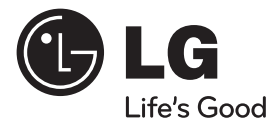

**FRANÇAIS**

⊕

## MANUEL D'UTILISATION

# Récepteur DVD

Veuillez lire attentivement ce manuel avant d'utiliser votre lecteur et conservez-le pour vous y référer ultérieurement.

 $\bigoplus$ 

#### MODÈLE

HT44C (HT44C, SH85DC-F/ W)

P/NO : MFL63726926

## **1 Consignes de sécurité**

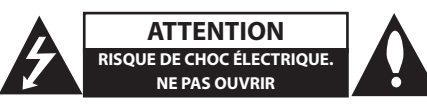

**ATTENTION**: AFIN DE RÉDUIRE LE RISQUE DE CHOC ÉLECTRIQUE, NE RETIREZ PAS LE BOÎTIER (NI L'ARRIÈRE). AUCUNE PIÈCE DE CET APPAREIL N'EST SUSCEPTIBLE D'ÊTRE RÉPARÉE PAR L'UTILISATEUR. CONFIEZ L'ENTRETIEN DE L'APPAREIL À DES PERSONNES QUALIFIÉES.

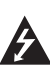

Le symbole d'un éclair à l'intérieur d'un triangle sert à avertir l'utilisateur de la présence d'une tension dangereuse non isolée dans le corps de l'appareil, qui peut être suffisamment élevée pour provoquer un risque d'électrocution.

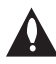

Le symbole d'un point d'exclamation à l'intérieur d'un triangle sert à avertir l'utilisateur de la présence d'instructions d'utilisation et de maintenance (entretien) importantes dans la documentation qui accompagne l'appareil.

**AVERTISSEMENT:** POUR PRÉVENIR TOUT RISQUE D'INCENDIE OU D'ÉLECTROCUTION, N'EXPOSEZ PAS CET APPAREIL À LA PLUIE OU À L'HUMIDITÉ.

**AVERTISSEMENT:** n'installez pas cet appareil dans un espace confiné tel qu'une bibliothèque ou tout autre meuble similaire.

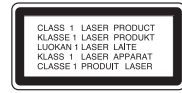

**ATTENTION:** cet appareil utilise un système laser. Afin de garantir l'utilisation correcte de cet appareil, veuillez lire attentivement ce manuel d'utilisation et conservez-le pour vous y référer ultérieurement. Si l'appareil nécessite une intervention de maintenance, contactez un point de service après-vente agréé.

L'utilisation de commandes, de réglages ou de procédures autres que ceux décrits dans ce

document peut entraîner une exposition à des radiations dangereuses. Le rayonnement laser est visible lorsque l'appareil est ouvert. NE REGARDEZ PAS DIRECTEMENT LE FAISCEAU.

**ATTENTION:** l'appareil ne doit pas être exposé à des projections d'eau ou à des éclaboussures, et aucun objet rempli de liquide tel qu'un vase ne doit être posé sur l'appareil.

#### **PRÉATTENTION concernant le cordon d'alimentation**

Il est recommandé de brancher la plupart des appareils sur un circuit dédié.

Autrement dit, un circuit comportant une prise de courant qui alimente uniquement cet appareil et qui n'a ni autres prises ni circuit dérivé. Reportez-vous à la page des spécifications de ce manuel d'utilisation pour plus de détails.

Ne surchargez pas les prises murales. Les prises murales surchargées, desserrées ou endommagées, les câbles de rallonge, les cordons d'alimentation effilochés, ou les gaines isolantes craquelées ou endommagées constituent un danger. Chacune de ces conditions peut entraîner un risque de choc électrique ou d'incendie. Examinez régulièrement le cordon de votre appareil et, si son aspect indique qu'il est endommagé ou détérioré, débranchezle, cessez d'utiliser l'appareil, et faites remplacer le cordon par une pièce de rechange appropriée auprès d'un point de service après-vente agréé.

Protégez le cordon d'alimentation de sorte qu'il ne puisse pas être tordu, entortillé, pincé, coincé dans une porte ou piétiné. Faites particulièrement attention aux fiches, aux prises murales et au point d'où sort le cordon de l'appareil.

Pour déconnecter l'appareil du réseau électrique, retirez le cordon d'alimentation de la prise électrique. Lors de l'installation de l'appareil, assurez-vous que la prise soit facilement accessible.

#### **Mise au rebut des produits**

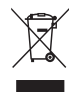

⊕

1. Le pictogramme d'une poubelle barrée sur le produit indique que le produit est conforme à la Directive européenne 2002/96/CE.

- 2. Tous les déchets électriques et électroniques doivent être collectés séparément et transportés par les services de voirie municipaux vers des installations spécifiques de collecte des déchets, identifiées en conséquence par le gouvernement ou par les autorités locales.
- 3. Le traitement correct de votre vieil appareil contribue à protéger l'environnement et la santé des personnes.
- 4. Pour plus d'informations sur le traitement de votre appareil en fin de vie, merci de bien vouloir vous adresser à votre mairie, au service de la voirie ou au magasin où vous avez acheté le produit.

LG Electronics déclare par la présente que CE ce ou ces produits sont conformes aux exigences essentielles et aux dispositions applicables des directives 2004/108/CE, 2006/95/CE et 2009/125/CE.

> Représentant européen : LG Electronics Service Europe B.V. Veluwezoom 15, 1327 AE Almere, Pays-Bas (Tél. : +31-(0)36-547-8888))

**AVERTISSEMENT**: N'installez pas cet appareil dans un endroit confiné, comme dans une étagère.

**ATTENTION**: Ne bloquez pas les ouvertures de ventilation. Installez en suivant les instructions du fabriquant.

Les rainures et les ouvertures du boîtier ont été conçues pour ventiler et assurer un fonctionnement fiable du produit et pour le protéger des surchauffes. Il ne faut jamais bloquer les ouvertures en plaçant le produit sur un lit, un sofa, un tapis ou une autre surface semblable. Ce produit ne doit pas être placé dans une installation encastrée, comme une étagère ou un rack, à moins que l'endroit soit correctement ventilé ou que les instructions du fabriquant aient été suivies.

Cet appareil est équipé d'une batterie transportable ou de piles rechargeables.

#### **Retrait sans danger de la batterie ou des piles de l' appareil**

Pour retirer la batterie ou les piles usagées, procédez dans l'ordre inverse de leur insertion. Pour empêcher toute contamination de l'environnement et tout danger pour la santé des êtres humains et des animaux, la batterie ou les piles usagées doivent être mises au rebut dans le conteneur approprié à un point de collecte prévu pour leur recyclage. Ne jetez pas la batterie ou les piles usagées avec les autres déchets. Recyclez toujours les batteries et piles rechargeables usagées. Les piles ne doivent pas être exposées à une chaleur excessive comme le soleil, ou le feu.

#### **Droits d'auteur**

Il est interdit par la loi de copier, de diffuser, de montrer, de diffuser par câble, de reproduire en public ou de louer des matériaux soumis à des droits d'auteur sans permission. Ce produit comprend la fonction de protection contre la copie développée par Macrovision. Des signaux de protection contre la copie sont enregistrés sur certains disques. En cas de lecture et d'enregistrement des images de ces disques, les images apparaîtront brouillées. Ce produit est doté d'une technologie de protection des droits d'auteur protégée par des brevets américains et d'autres droits sur la propriété intellectuelle. L'utilisation de cette technologie de protection des droits d'auteur doit faire l'objet d'une autorisation par Macrovision et est exclusivement réservée à un usage domestique et à d'autres types de visionnage limités, sauf autorisation expresse de Macrovision. Les opérations d'ingénierie inverse et de démontage sont interdites.

LES CONSOMMATEURS DOIVENT REMARQUER QUE CERTAINS TELEVISEURS A HAUTE DEFINITION NE SONT PAS ENTIEREMENT COMPATIBLES AVEC CE PRODUIT ET QU'ILS PEUVENT AFFICHER LES IMAGES. EN CAS DE PROBLEMES D' IMAGE AYANT UN RAPPORT AVEC LE BALAYAGE PROGRESSIF 525 OU 625, IL EST CONSEILLE A L'USAGER DE PERMUTER LA CONNEXION VERS LA SORTIE « DEFINITION STANDARD ». SI VOUS AVEZ DES QUESTIONS CONCERNANT LA COMPATIBILITE ENTRE VOTRE TELEVISEUR ET CE MODELE 525p ET 625p, VEUILLEZ CONTACTER NOTRE CENTRE D' ASSISTANCE A LA CLIENTELE.

Lorsque vous reformatez un disque réenregistrable, vous devez régler l'option du format du disque sur [Masterisé] pour que celui-ci soit compatible avec les lecteurs LG. Lorsque vous réglez l'option sur Life File System, vous ne pouvez pas l'utiliser sur les lecteurs LG. (Masterisé/ Live File System : système de format de disque pour Windows Vista). **1**

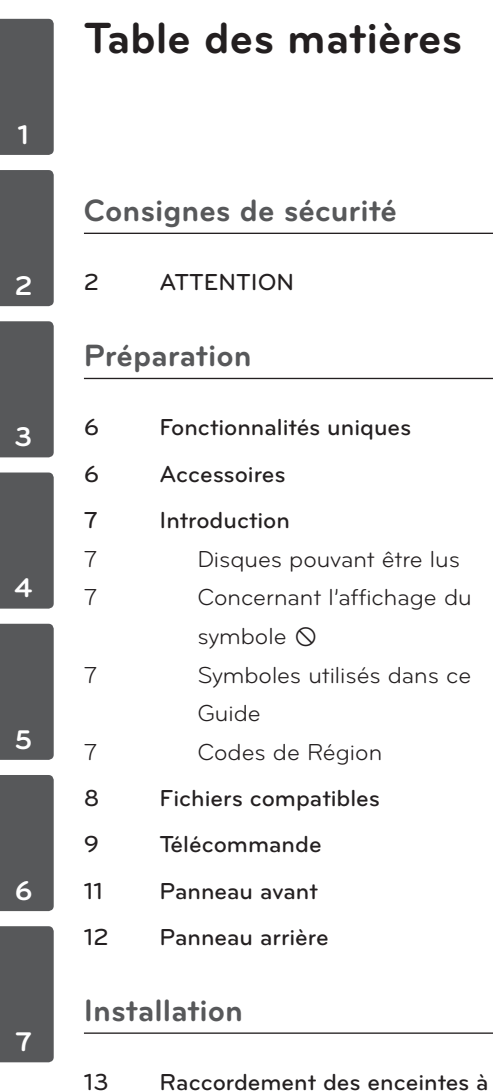

 $\bigoplus$ 

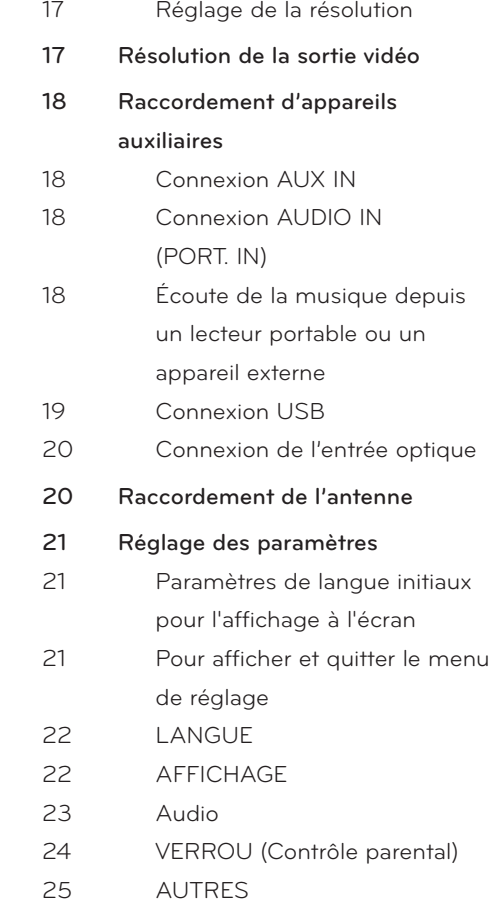

## **Opération**

 $\bigoplus$ 

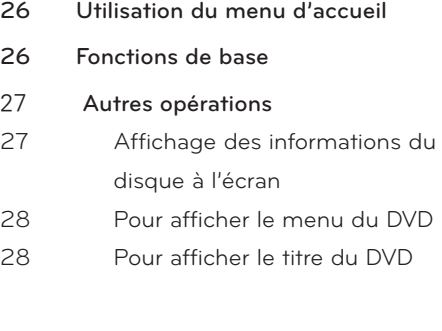

l'appareil

14 Connexion vidéo en composantes 15 Connexion de la sortie HDMI

16 Connexion vidéo 16 Connexion péritel

14 Raccordement à votre téléviseur

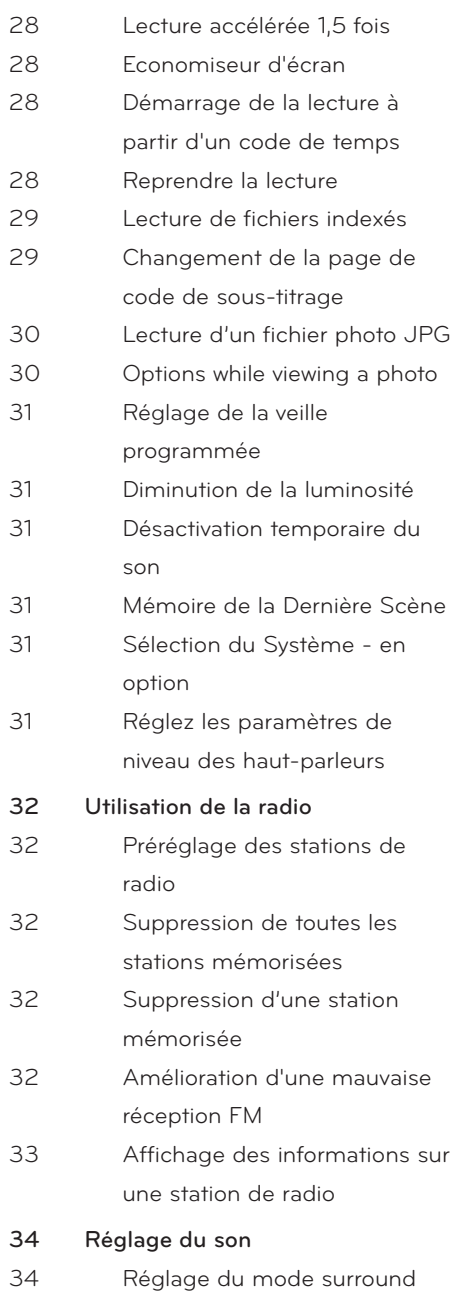

 $\bigoplus$ 

Fonctions avancées

 Enregistrement sur un périphérique USB

#### **Entretien**

 $\bigoplus$ 

- Remarques sur les disques
- Manipulation de l'appareil

#### **Dépannage**

Dépannage

#### **Annexe**

 Codes langue Codes régions Marques de commerce et licences Spécifications

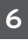

♦

# **2 Préparation**

## **Fonctionnalités uniques Accessoires**

#### **Entrée appareil portable**

Écoute de musique depuis un périphérique portable.(Baladeur MP3, ordinateur portable, etc.)

#### **Enregistrement direct sur un périphérique USB**

Enregistrement de la musique d'un CD vers un périphérique USB.

#### **Rehausse (up-scaling) Full HD**

Affichage des images en qualité Full HD d'un simple réglage.

#### **Réglage du son des enceintes de home cinéma**

Écoute du son d'un téléviseur, d'un DVD et d 'un appareil numérique en mode 2.1 ou 2.0 canaux.

 $\bigoplus$ 

Votre appareil est fourni avec les accessoires suivants.

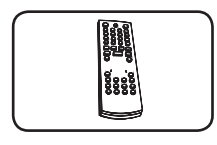

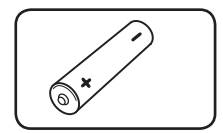

Télécommande (1) Pile (1)

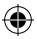

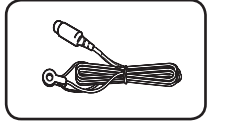

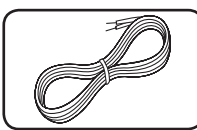

Antenne FM (1) Câbles d'enceinte (3)

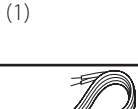

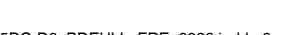

## **Introduction**

#### **Disques pouvant être lus**

Cet appareil lit les DVD±R/ RW et CD-R/ RW contenant des titres audio, DivX, MP3, WMA et/ ou fichiers JPEG. Certains DVD±RW/ DVD±R ou CD-RW/ CD-R ne sont pas lus par cet appareil à cause de la qualité de l'enregistrement ou de l'état physique du disque, ou des caractéristiques du dispositif d'enregistrement et du logiciel.

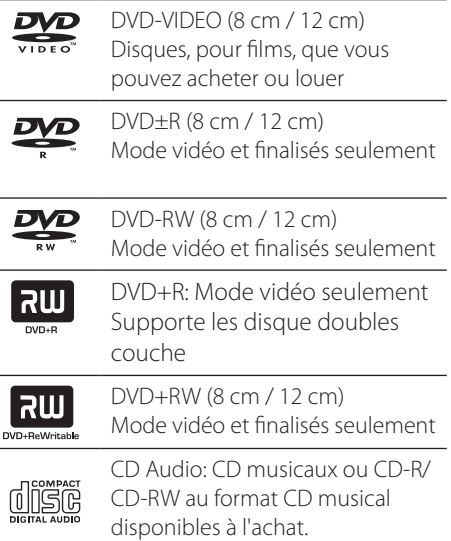

↔

#### **Concernant l'affichage du symbole**

"  $\bigcirc$  " peut apparaître à l'écran de votre téléviseur, indiquant que la fonction expliquée dans ce guide de l'usager n'est pas disponible pour ce disque DVD en particulier.

#### **Symboles utilisés dans ce Guide**

Tous les disques et les fichiers listés ci-dessous **ALL** Fichiers MP3 **MP3** DVD et DVD±R/ RW finalisés **DVD** Fichiers WMA **WMA** Fichiers DivX **DivX** CD Audio **ACD** Fichiers JPG **JPG**

 $\mathbf \Theta$ 

Préparation

⊕

Préparation

**2**

**Remarque**

Indique des remarques et fonctionnalités spéciales.

## **Astuce**

Présente des conseils et astuces pour faciliter la tâche.

**Attention**

Indique des précautions à prendre pour éviter les dommages éventuels dus à une utilisation inappropriée.

#### **Codes de Région**

Cet appareil possède un code de région imprimé sur l'arrière. Cet appareil ne peut lire que les disques DVD étiquetés de la même manière que l'appareil ou « ALL ».

- La plupart des disques DVD ont un globe avec un ou plusieurs numéros, nettement visibles sur la couverture. Ce numéro doit correspondre avec le code de région de votre appareil sinon le disque ne sera pas lu.
- Si vous essayez de lire un DVD avec un code de région différent de celui de votre lecteur, le message « Vérifiez le Code de Région » apparaît à l'écran.

HT805DC-D0\_BDEULL\_FRE\_6926.indd 7 2010-03-22 ¿ÀÈÄ 6:27:45

## **Fichiers compatibles**

#### **Conditions nécessaires des fichiers audio MP3/ WMA**

La compatibilité de ce lecteur avec les fichiers MP3/ WMA est limitée comme suit :

- Débit binaire : entre 32 kHz et 48 kHz (MP3), entre 32 kHz et 48 kHz (WMA)
- Fréquence d'échantillonnage : entre 32 kbps et 320 kbps (MP3), 40 kbps et 192 kbps (WMA)
- Versions prises en charge : v2, v7, v8, v9
- Nombre max de fichiers : moins de 999
- Extension des fichiers : ".mp3"/ ".wma"
- Système de fichier du CD-ROM : ISO9660/ JOLIET
- Il est recommandé d'utiliser Easy-CD Creator, pour créer un système de fichier ISO 9660.

#### **Conditions nécessaires des fichiers image**

La compatibilité de cet appareil avec les fichiers photo est limitée comme suit.

- 2760 x 2048 pixels max en largeur
- Nombre max de fichiers : moins de 999
- Certains disques peuvent ne pas fonctionner si le format d'enregistrement est différent. Cela dépend aussi de la nature du disque.
- Extension des fichiers: ".jpg"
- Système de fichier du CD-ROM : ISO9660/ JOLIET

#### **Conditions nécessaires des fichiers DivX**

⊕

La compatibilité des fichiers DivX avec cet appareil est limitée comme il suit :

- Taille de résolution disponible : 720x576 (L x H) pixels
- Le nom de fichier des sous-titres DivX est limité à 45 caractères.
- Si aucun code n'est disponible dans le fichier DivX, « \_ » s'affiche à l'écran.
- Vitesse de défilement : moins de 30 fps
- Si la structure audio et vidéo des fichiers enregistrés est entrelacée, la vidéo ou l'audio n'est pas diffusée.
- Fichier DivX lisible : ".avi ", ".mpg ", ".mpeg ", ".divx"
- Format de sous-titre pris en charge : SubRip(\*.srt/\*.txt), SAMI(\*.smi), SubStation Alpha(\*.ssa/\*.txt), MicroDVD(\*.sub/\*.txt), SubViewer 2.0(\*.sub/\*.txt)
- Formats de codecs compatibles : « DIVX3. xx », « DIVX4.xx », « DIVX5.xx », « MP4V3 », « 3IV1 »
- Formats audio compatibles : « AC3 », « PCM », « MP3 », « WMA »
- Débit binaire : entre 32 kHz et 48 kHz (MP3), entre 32 kHz et 48 kHz (WMA)
- Fréquence d'échantillonnage : entre 32 kbps et 320 kbps (MP3), 40 kbps et 192 kbps (WMA)
- Les disques formats avec un système de fichier Live ne peuvent être lus avec ce lecteur
- Si le nom du fichier film est différent du ficher des sous-titres, lors de la lecture d'un fichier DivX, le sous-titre pourrait ne pas s'afficher.
- Si vous lisez un DivX qui ne respecte pas la spécification DivX, il se peut qu'il ne soit pas lu correctement.

Préparation Préparation

**2**

## **Télécommande**

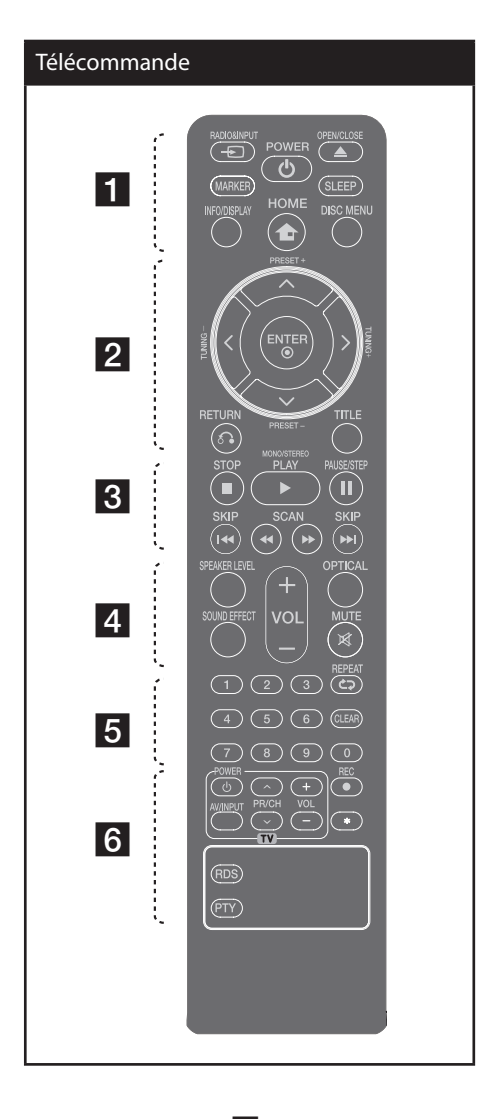

⊕

• • • • • • • • • • 11 •

**The RADIO&INPUT**: permet de changer de source d'entrée.

**MARKER :** permet de placer un repère dans une liste de lecture.

1 **(POWER)** : ALLUME et ARRETE l'appareil.

 $\bigoplus$ 

 $\triangle$  **OPEN/CLOSE** : permet d'ouvrir ou de fermer le tiroir du disque.

**SLEEP** : Configure l'arrêt automatique du système à une heure donnée. (Variateur : l 'éclairage de l'afficheur sera assombri de moitié)

**INFO/DISPLAY** : Présente l'affichage à l'écran.

 **HOME**: permet d'afficher ou de quitter le menu d'accueil.

**DISC MENU** : Présente le menu d'un disque DVD.

• • • • • • • • • • **2** • • • •  $\Lambda/V/\textsf{S}/\textsf{S}$  (haut/ bas/ gauche/ droite): Pour

**PRESET** (+/-) : Sélection d'une émission radio.

**TUNING -/+** : Recherche la station radio désirée.

naviguer les affichages à l'écran.

 **ENTER** : Reconnaît la sélection dans un menu. Préréglage des stations de radio

**C** RETURN : permet de revenir au menu précédent ou de quitter le menu de configuration.

**TITLE** : Si le titre DVD actuel a un menu, le menu de titre apparaît à l'écran. Autrement, le menu de disque peut apparaître.

• • • • • • • • • • <mark>8</mark> • • • • • • • • •

**144 / DE SKIP** : permet de passer à la piste, au fichier ou au chapitre précédent/ suivant.

m/M **SCAN** : Recherche arrière ou avant.

x **(STOP)** : Arrête la lecture ou l'enregistrement.

B **(PLAY)**, **MONO/STEREO** : Démarre la lecture. permet de sélectionner le son mono ou stéréo.

X **(PAUSE/STEP)** : Met la lecture.

#### **Insertion de la pile dans la télécommande**

Assurez-vous que les pôles + (plus) et – (moins) de la pile correspondent au marquage sur la télécommande.

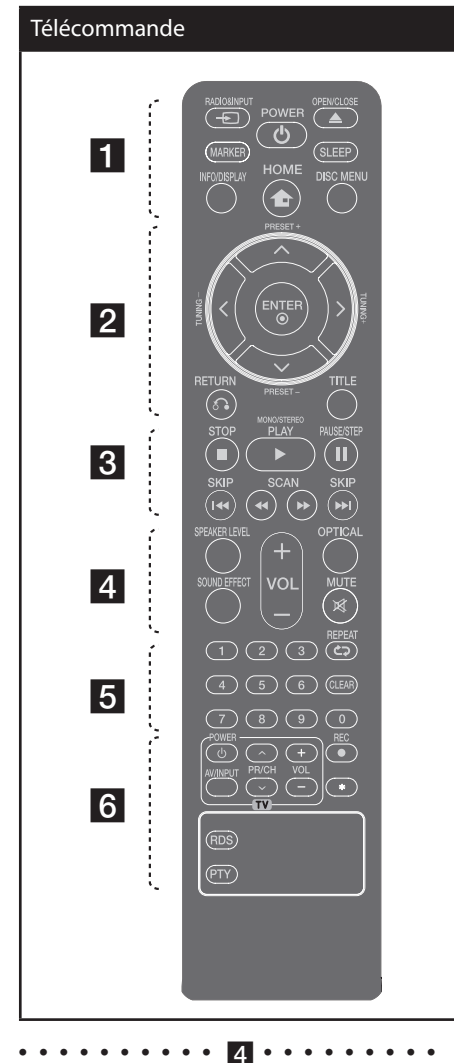

**SPEAKER LEVEL**: permet de régler le niveau sonore de l'enceinte souhaitée.

**SOUND EFFECT**: permet de sélectionner un mode d'effet sonore.

**VOL -/+ (Volume) :** Ajuste le volume des enceintes.

**OPTICAL**: permet de passer directement à la source d'entrée optique.

 **MUTE :** permet de mettre le son en sourdine.

 $\bigoplus$ 

• • • • • • 5 • • • • • • • • •

**Touches numériques 0 à 9 :** Pour sélectionner des options numérotées dans un menu.

**CLEAR :** permet d'effacer un repère dans la liste des fichiers ou un chiffre lors de la définition du mot de passe.

s **REPEAT :** permet de sélectionner un mode de lecture. (Lecture répétée ou aléatoire.) • • • • • • • • • • f•

**Touches de contrôle TV :** Commande le téléviseur (seulement pour téléviseurs LG)

**REC** : Enregistrement direct USB.

\* : cette touche n'est pas disponible.

**RDS** : permet d'activer la fonction RDS (Radio Data System.

**PTY** : Pour voir les divers affichages de RDS.

#### **Contrôler le téléviseur.**

Vous pouvez contrôler aussi le niveau du son, la source d'entrée et l'interrupteur d'alimentation d'un téléviseur LG. Maintenez enfoncée POWER (TV) et appuyez plusieurs fois sur PR/CH  $(\Lambda/V)$  jusqu'à ce que le téléviseur s'allume ou s'éteigne.

⊕

## **Panneau avant**

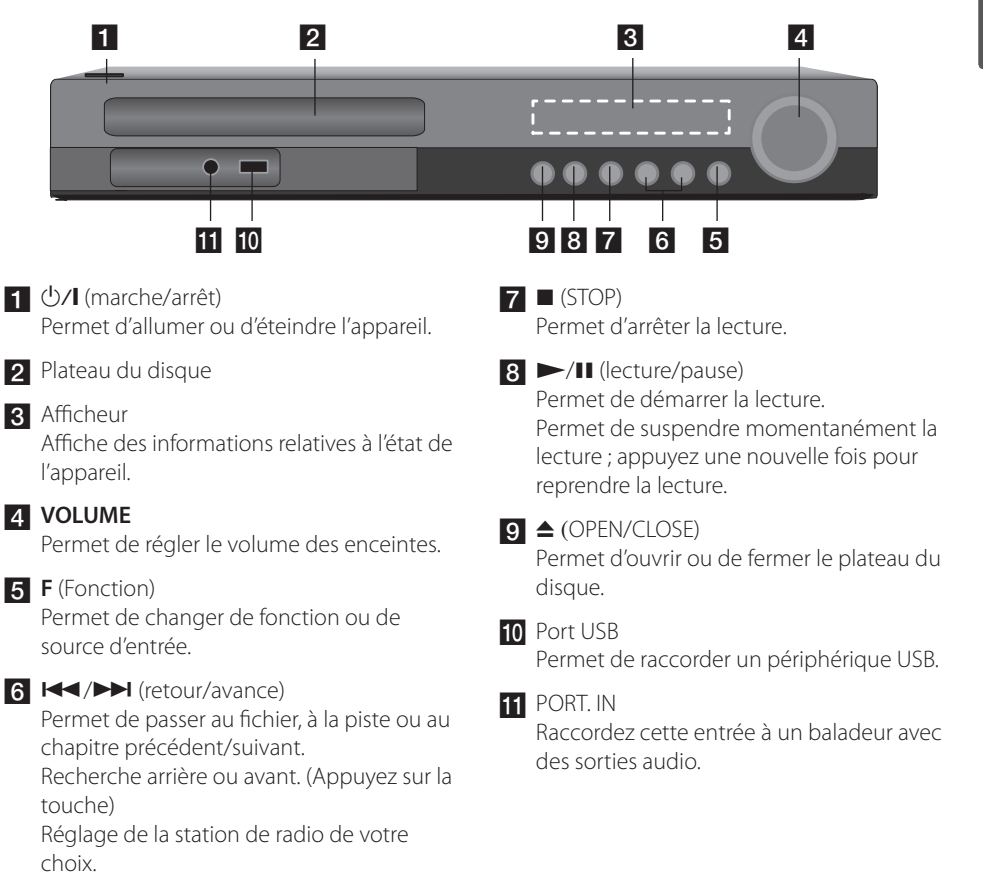

 $\bigoplus$ 

⊕

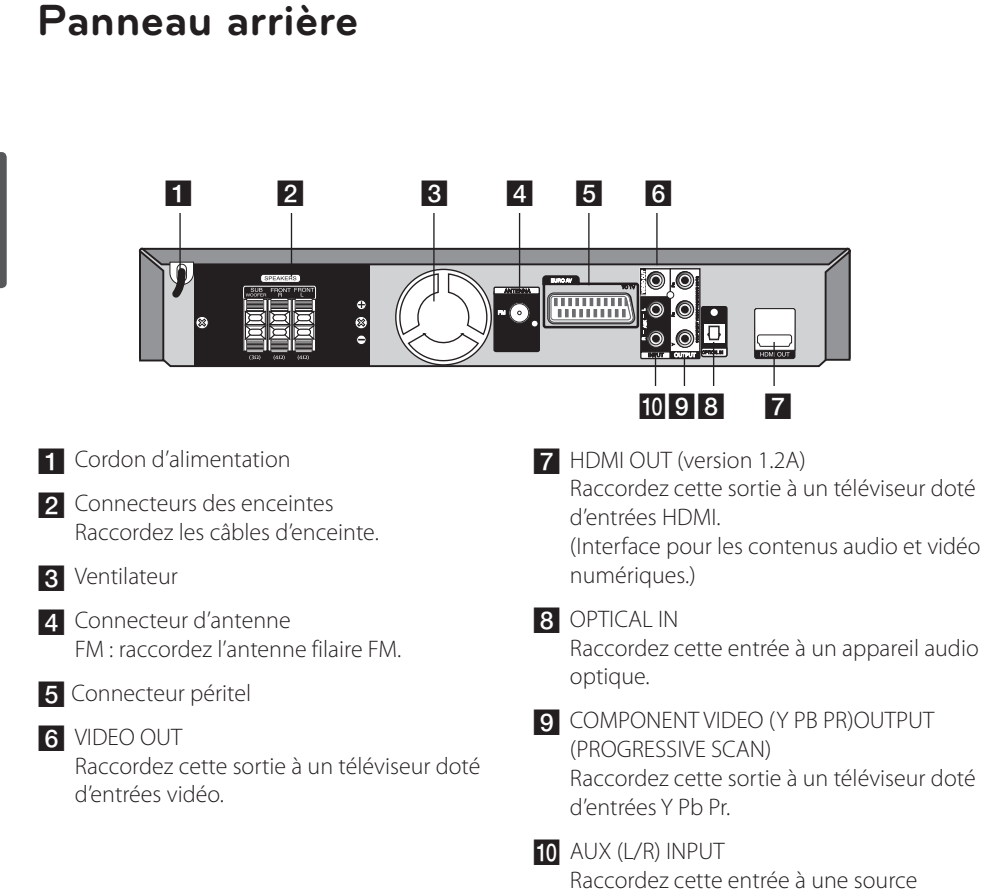

 $\bigoplus$ 

**2** Préparation Préparation

⊕

♠

externe dotée de sorties audio 2 canaux.

# **3 Installation**

## **Raccordement des enceintes à l'appareil**

**1.** Raccordez les fils à l'appareil. Faites correspondre chaque bande de couleur du fil à la borne de raccordement de la même couleur à l'arrière de l'appareil. Pour raccorder le câble à l'appareil, soulevez chacun des ergots en plastique afin d'ouvrir la borne de raccordement. Insérez le fil et refermez l'ergot.

⊕

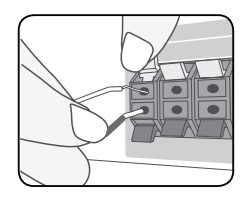

Raccordez l'extrémité noire de chaque fil aux bornes marquées – (moins) et l'autre extrémité aux bornes marquées + (plus).

**2.** Raccordez les fils aux enceintes. Raccordez l'autre extrémité de chaque fil à l' enceinte adéquate selon le code couleur.

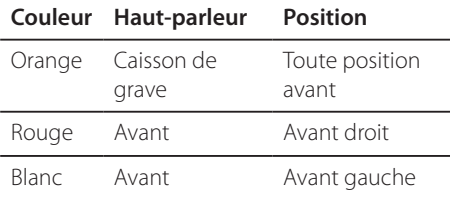

Pour brancher le câble sur les haut-parleurs, appuyez sur chaque onglet en plastique pour ouvrir les bornes de connexion situées au bas de chaque haut-parleur. Insérez le file et relâchez l'onglet.

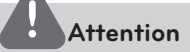

⊕

Faites attention à ce que les enfants ne mettent pas les mains ni d'autres objets dans le \*conduit d'enceinte.

\*Conduit d'enceinte : ouverture permettant d'obtenir un son de graves plein dans le boîtier de l'enceinte.

Installation

Installation

↔

**3**

## **Raccordement à votre téléviseur**

Effectuez l'un des raccordements suivants, en fonction des capacités de votre appareil existant.

## **Remarque**

- Selon votre téléviseur et les autres équipements que vous souhaitez brancher, vous pouvez raccorder le lecteur de différentes façons. Ne procédez qu'à un seul des raccordements décrits dans ce manuel.
- Reportez-vous au manuel d'utilisation de votre téléviseur, de votre chaîne stéréo ou de vos autres appareils, le cas échéant, pour choisir les meilleurs raccordements.
- Veillez à ce que le lecteur soit directement raccordé au téléviseur. Réglez le téléviseur sur le canal d'entrée vidéo correct.
- Ne raccordez pas votre lecteur par l'intermédiaire de votre magnétoscope. L'image pourrait être déformée par le système de protection contre la copie.

#### **Connexion vidéo en composantes**

Raccordez les prises de sortie COMPONENT VIDEO OUTPUT (PROGRESSIVE SCAN) de l' appareil aux prises d'entrée correspondantes de votre téléviseur à l'aide d'un câble en composantes.

Vous pouvez entendre le son à travers les enceintes du système.

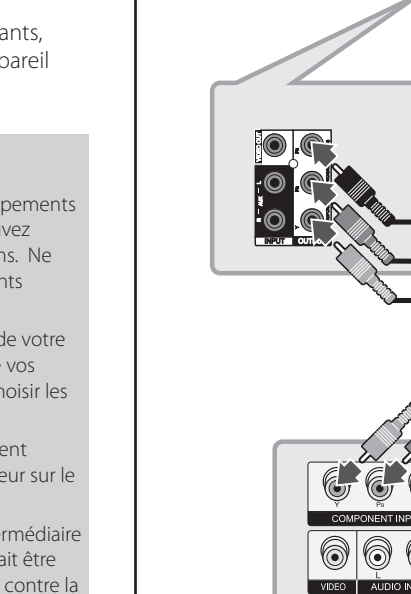

Connexion des composants

# Téléviseur

Vert mo Bleu **Rouge** 

Unité

#### **Connexion de la sortie HDMI**

Si vous possédez un moniteur ou un téléviseur HDMI, vous pouvez le raccorder à cet appareil à l'aide d'un câble HDMI. Raccordez la prise HDMI OUT de l'appareil à la prise HDMI IN d'un téléviseur ou moniteur compatible HDMI.

Réglez la source du téléviseur sur HDMI (reportez-vous au manuel d'utilisation de votre téléviseur).

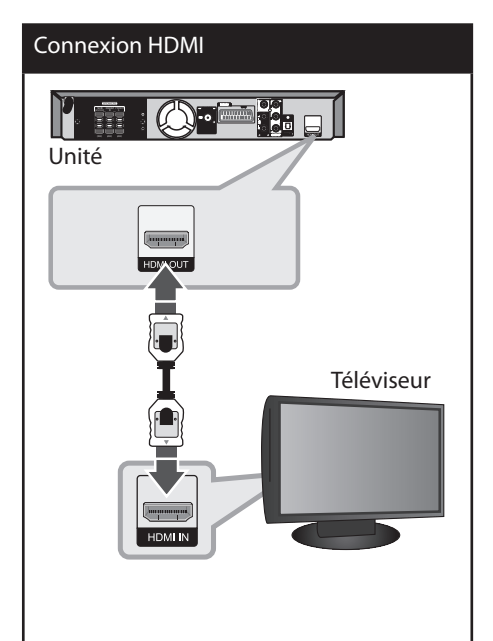

## **Astuce**

⊕

- Vous pouvez profiter pleinement des signaux audio et vidéo numériques grâce à ce raccordement HDMI.
- Lorsque vous utilisez la connexion HDMI, vous pouvez modifier la résolution pour la sortie HDMI. (Reportez-vous à la section "Réglage de la résolution", page 17.)

#### **Remarque**

⊕

- Si un périphérique HDMI raccordé n'accepte pas la sortie audio de l'appareil, le son du périphérique HDMI peut être déformé ou muet.
- Lorsque vous raccordez un appareil compatible HDMI ou DVI, effectuez les vérifications suivantes.
	- Essayez d'éteindre l'appareil HDMI/DVI ainsi que ce lecteur. Ensuite, allumez l'appareil HDMI/DVI, attendez environ 30 secondes, puis allumez ce lecteur.
	- L'entrée vidéo de l'appareil raccordé est correctement réglée pour ce lecteur.
	- L'appareil raccordé est compatible avec les résolutions d'entrée vidéo 720 x 480i (ou 576i), 720 x 480p (ou 576p), 1 280 x 720p, 1 920 x 1080i et 1 920 x 1 080p.
- Certains appareils DVI ou HDMI compatibles HDCP ne fonctionneront pas avec ce lecteur.
	- L'image ne s'affichera pas correctement avec un appareil non HDCP.
	- Le lecteur ne lance pas la lecture et le téléviseur affiche un écran noir ou vert, ou bien du bruit sous forme de neige peut apparaître à l'écran.
- En cas de bruit ou présence de lignes sur l'écran, vérifiez le câble HDMI et utiliser un câble HDMI dont la version est supérieure à 1,2A.

## **Attention**

- Une modification de la résolution alors que la connexion est déjà établie peut entraîner des dysfonctionnements. Pour résoudre le problème, éteignez l'appareil puis rallumez-le.
- Lorsque la connexion HDMI avec HDCP n'est pas vérifiée, le téléviseur affiche un écran noir ou vert, ou bien du bruit sous forme de neige peut apparaître à l'écran. Dans ce cas, vérifiez la connexion HDMI ou débranchez le câble HDMI.

**3** nstallation Installation

#### **Connexion vidéo**

Raccordez la prise de sortie vidéo VIDEO OUT de l'appareil à la prise d'entrée vidéo du téléviseur à l'aide d'un câble vidéo.

Vous pouvez entendre le son à travers les enceintes du système.

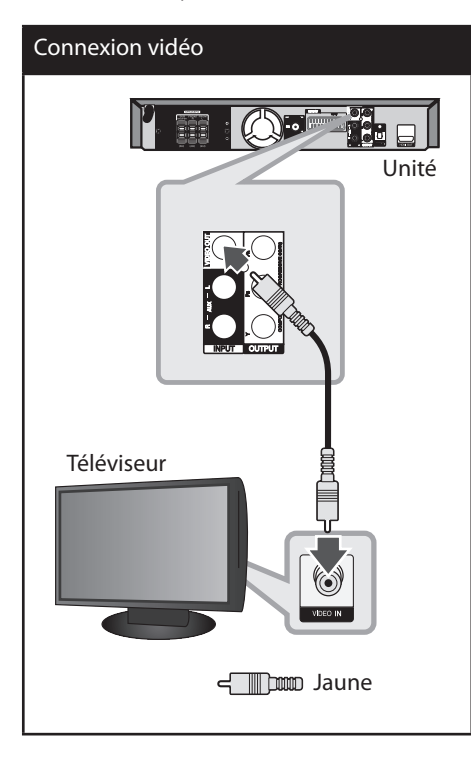

#### **Connexion péritel**

 $\bigoplus$ 

Raccordez la prise péritel de l'appareil à la prise d'entrée péritel du téléviseur à l'aide d'un câble vidéo.

Vous pouvez entendre le son à travers les enceintes du système.

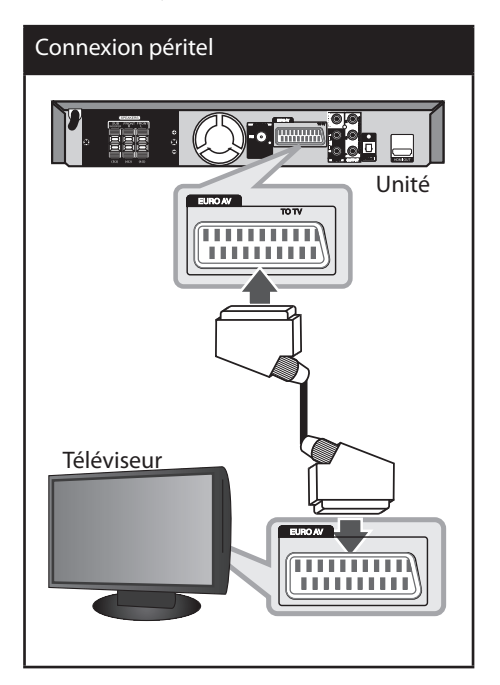

Installation

Installation

 $\bigoplus$ 

**3**

#### **Réglage de la résolution**

Le lecteur offre plusieurs résolutions de sortie pour les prises de sortie HDMI OUT et COMPONENT VIDEO OUT. Vous pouvez modifier la résolution à l'aide du menu [Réglage].

- 1. Appuyez sur la touche **+ HOME**.
- **2.** Utilisez les touches  $\le$ /> pour sélectionner [Réglage], puis appuyez sur **ENTER**. Le menu [Réglage] apparaît.

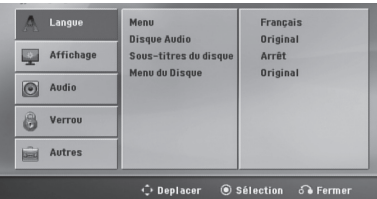

- **3.** Utilisez les touches  $\Lambda/V$  pour sélectionner l' option [Affichage], puis appuyez sur  $\geq$  pour accéder au deuxième niveau.
- **4.** Utilisez les touches  $\Lambda/V$  pour sélectionner l'option [Résolution], puis appuyez sur > pour accéder au troisième niveau.
- **5.** Utilisez les touches  $\Lambda/V$  pour sélectionner la résolution souhaitée, puis appuyez sur la touche **ENTER** pour confirmer votre choix.

#### **Remarque**

⊕

Si votre TV n'accepte pas la résolution que vous avez définie sur le lecteur, vous pouvez définir une résolution à 480p (ou 576p) comme suit :

Appuyez sur x **(STOP)** pendant plus de 5 secondes.

## **Résolution de la sortie vidéo**

La résolution indiquée par l'afficheur et la résolution effective peuvent être différentes en fonction du type de connexion.

[HDMI OUT] : 1080p, 1080i, 720p et 480p (ou 576p) et 480i (ou 576i)

[COMPONENT VIDEO OUT] : 480p (ou 576p) et 480i (ou 576i)

[VIDEO OUT] : 480i (ou 576i)

[SCART] : 480i (ou 576i)

⊕

## **Raccordement d' appareils auxiliaires**

#### **Connexion AUX IN**

Raccordez la sortie d'un appareil auxiliaire au connecteur d'entrée audio AUX (L/R).

Connexion AUX IN **- 11** Unité **Vers les prises de sortie audio de votre composant (TV, magnétoscope, etc.)** de **Internet** Rouge **E** DOOD Blanc

## **Remarque**

Si votre téléviseur ne comporte qu'une seule sortie pour le son (mono), raccordez-le à la prise audio gauche (blanche) de l'appareil.

#### **Connexion AUDIO IN (PORT. IN)**

⊕

Connect an output of portable device (MP3 or PMP etc) to the AUDIO (PORT. IN) input connector.

Raccordez la sortie d'un périphérique portable (baladeur MP3, lecteur multimédia portatif, etc.) au connecteur d'entrée AUDIO (PORT. IN).

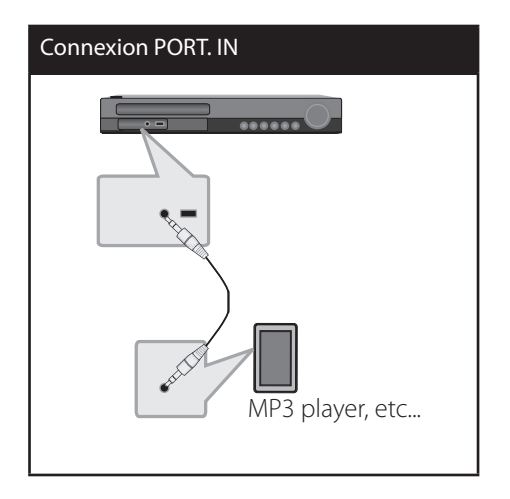

#### **Écoute de la musique depuis un lecteur portable ou un appareil externe**

Vous pouvez utiliser l'appareil pour lire la musique depuis divers types de périphérique portable ou appareil externe.

**1.** Raccorder le lecteur portable au connecteur PORT.IN (PORTABLE IN) de l'appareil.  $O<sub>U</sub>$ 

Raccorder l'appareil externe au connecteur AUX de l'appareil.

- **2.** Mettez l'appareil en marche en appuyant sur la touche (<sup>1</sup>) (POWER).
- **3.** Sélectionner la fonction PORTABLE ou AUX en appuyant sur la touche  $\rightarrow$  **RADIO&INPUT.**
- **4.** Mettre le lecteur portable ou l'appareil

↔

externe en marche et lancer la lecture.

## **Connexion USB**

Raccordez le port USB de la clé mémoire USB (ou baladeur MP3, etc.) au port USB à l'avant de l'appareil.

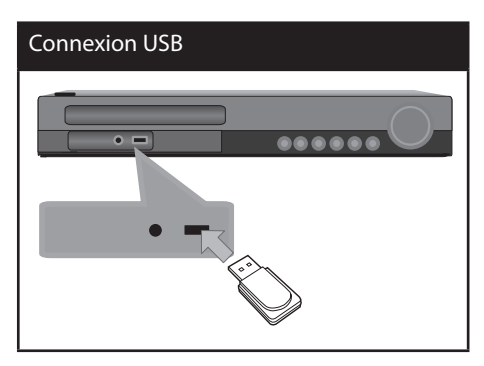

Retrait du périphérique USB de l'appareil

↔

- 1. Choisissez un mode différent ou appuyez sur la touche **STOP** (**x**) deux fois de suite.
- 2. Retirez le périphérique USB de l'appareil.

#### **Périphériques USB compatibles**

- Lecteur MP3 : lecteur MP3 à mémoire Flash.
- Clé USB à mémoire Flash : clés USB 2.0 ou **USB 1.1**
- La fonction USB de cet appareil ne prend pas en charge certains périphériques USB.

#### **USB device requirement**

⊕

- Les périphériques nécessitant l'installation d'un programme supplémentaire après la connexion à un ordinateur ne sont pas pris en charge.
- Ne retirez pas le périphérique USB pendant l'utilisation.
- Si le périphérique USB a une grande capacité, la recherche peut prendre quelques minutes.
- Pour éviter la perte de données, sauvegardez toutes vos données.
- Si vous utilisez un câble d'extension USB ou un concentrateur USB, le périphérique USB ne sera pas reconnu.
- Le système de fichiers NTFS n'est pas pris en charge. (Seul le système de fichiers FAT (16/32) est accepté.)
- Cet appareil ne prend pas en charge un nombre total de fichiers supérieur à 1 000.
- Les disques durs externes, les périphériques verrouillés ou les périphériques USB de type disque dur ne sont pas pris en charge.
- Le port USB de l'appareil ne peut pas être raccordé à un ordinateur. L'appareil ne peut pas être utilisé comme périphérique de stockage.

#### **Connexion de l'entrée optique**

Raccordez la prise de sortie optique d'un appareil externe (ou autre appareil numérique) au connecteur OPTICAL IN du lecteur.

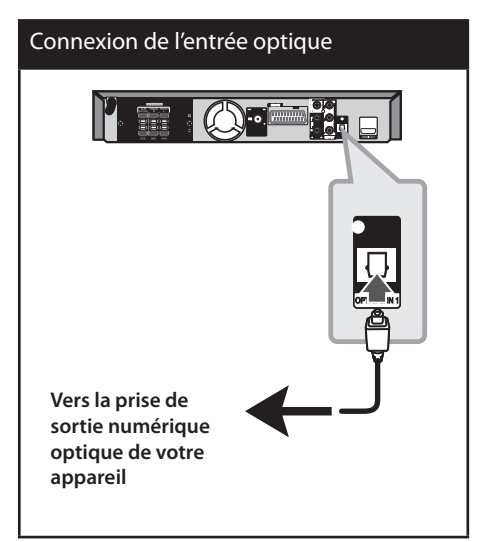

#### **Réglage du son des enceintes de home cinéma**

Écoutez le son d'un téléviseur, d'un DVD et d'un appareil numérique en mode 2.1 ou 2 canaux. Même lorsque l'appareil est éteint, si vous appuyez sur la touche **OPTICAL**, l'appareil s'allume et passe automatiquement en mode AUX OPT.

- **1.** Raccordez la prise OPTICAL IN de l'appareil à la prise de sortie optique de votre téléviseur (ou autre appareil numérique).
- **2.** Sélectionnez la fonction AUX OPT en appuyant sur la touche **OPTICAL**. La fonction AUX OPT est sélectionnée directement.
- **3.** Écoutez le son avec des enceintes 2.1 ou 2 canaux.
- **4.** Quittez la fonction AUX OPT en appuyant sur la touche **OPTICAL**. Vous revenez alors à la fonction précédente.

## **Raccordement de l' antenne**

⊕

Raccordez l'antenne FM fournie pour écouter la radio.

Raccordez l'antenne filaire FM au connecteur d 'antenne FM.

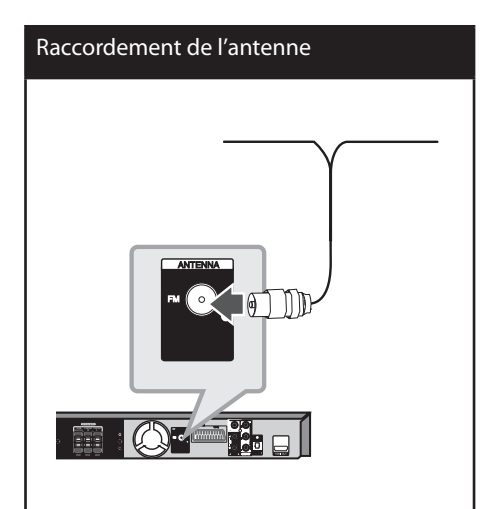

#### **Remarque**

Veillez à déployer complètement l'antenne filaire FM. Après avoir raccordé l'antenne filaire FM, veillez à ce qu'elle soit aussi horizontale que possible.

⊕

**3**

## **Réglage des paramètres**

En utilisant le menu de réglage, vous pouvez apporter plusieurs ajustements à des éléments tels que l'image et le son.

Vous pouvez également définir une langue pour les sous-titres et le menu de réglage, entre autres possibilités. Pour plus de détails sur les options du menu de réglage, reportezvous aux pages 21 à 25.

#### **Paramètres de langue initiaux pour l'affichage à l'écran**

Lors de la première utilisation de cet appareil, le menu de réglage initial de la langue apparaît sur l'écran de votre téléviseur. Vous devez compléter la sélection initiale de la langue avant d'utiliser l'appareil. L'anglais sera sélectionné comme langue initiale.

⊕

**1.** Appuyez sur la touche de mise en marche 1 **(POWER)** pour allumer l'appareil. Le menu de réglage de la langue apparaît à l' écran.

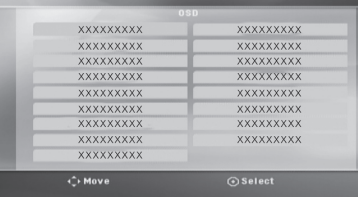

**2.** Utilisez les touches  $\wedge \vee \wedge$  pour sélectionner une langue, puis appuyez sur **ENTER**.

Le menu de confirmation s'affiche.

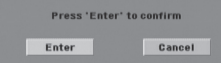

**3.** Utilisez les touches < > pour sélectionner [Enter] (Valider), puis appuyez sur **ENTER** pour terminer le réglage de la langue.

## **Pour afficher et quitter le menu de réglage**

⊕

1. Appuyez sur la touche **+ HOME**. Le menu d'accueil s'affiche.

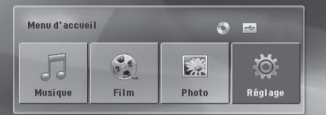

- **2.** Sélectionnez l'option [Réglage] à l'aide des touches  $\leq$   $\geq$ .
- **3.** Appuyez sur **ENTER**. Le menu [Réglage] s'affiche.
- 4. Appuyez sur la touche **he HOME** ou  $\delta$ **RETURN** pour quitter le menu [Réglage].

#### **About help menu for Setup À propos du menu d'aide pour le réglage**

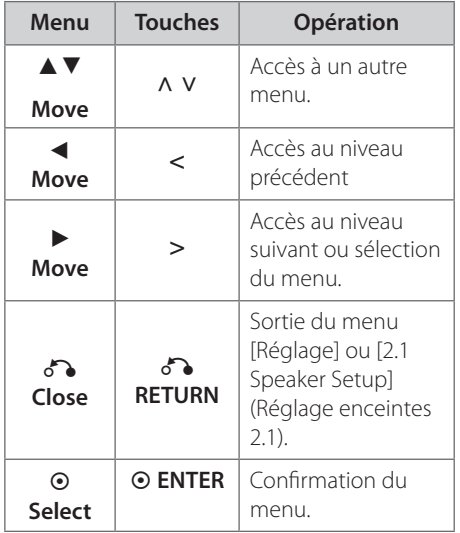

## **LANGUE**

#### **Menu Language**

Sélectionnez une langue pour le menu Configuration et l'affichage à l'écran.

#### **Disc Audio / Disc Subtitle / Disc Menu**

Sélectionnez la langue de votre choix pour la piste audio, les sous-titres et le menu du disque.

#### **[Original]**

La langue originelle d'enregistrement du disque.

#### **[Autre]**

pour choisir une autre langue, appuyez sur les touches numériques puis sur la touche **ENTER** pour saisir le numéro à 4 chiffres correspondant au code de votre langue (voir page 38). Si vous saisissez le mauvais code de langue, appuyez sur la touche **CLEAR**.

**[Arrêt (pour Sous-titres de disque)]** Désactive le sous-titrage.

#### **AFFICHAGE**

#### **Aspect TV**

Sélectionnez un format d'image selon la forme de l'écran de votre téléviseur.

#### **[4:3]**

Sélectionnez ceci si un téléviseur 4:3 est connecté.

#### **[16:9]**

Sélectionnez ceci si un téléviseur large 16:9 est connecté.

#### **Mode d'affichage**

If you selected 4:3, you'll need to define how you would like widescreen programs and films to be displayed on your TV screen.

#### **[Letterbox]**

⊕

affiche une image large avec des bandes en haut et en bas de l'écran.

#### **[Pan&scan]**

affiche automatiquement une image large sur l'intégralité de l'écran et coupe les parties qui ne tiennent pas dans l'écran. (Si le disque ou fichier n'est pas compatible avec le recadrage auto, l'image est affichée avec son format respecté.)

#### **Sortie TV**

Sélectionnez une option en fonction du type de connexion au téléviseur.

#### **[RGB]**

Lorsque votre téléviseur est connecté avec la prise SCART.

#### **[YPbPr]**

Lorsque votre téléviseur est connecté aux prises jacks COMPONENT/ PROGRESSIVE SCAN de l'appareil.

#### **Résolution**

Cette option permet de définir la résolution de sortie du signal vidéo HDMI et en composantes. Reportez-vous à la section " Réglage de la résolution", page 17, pour plus de détails sur la résolution.

#### **[Auto]**

Si la prise de sortie HDMI OUT est raccordée à un téléviseur fournissant des informations sur l'affichage (EDID), cette option sélectionne automatiquement la résolution la mieux adaptée au téléviseur raccordé. Si seule la sortie COMPONENT VIDEO OUT est raccordée, la résolution passe à 480i (ou 576i) (valeur par défaut).

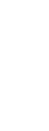

**3**

#### **[1080p]**

Sortie vidéo progressive en 1080 lignes.

**[1080i]** Sortie vidéo entrelacée en 1080 lignes.

**[720p]**

Sortie vidéo progressive en 720 lignes.

#### **[480p (ou 576p)]**

Sortie vidéo progressive en 480 (ou 576) lignes.

#### **[480i (ou 576i)]**

Sortie vidéo entrelacée en 480 (ou 576) lignes.

#### **Audio**

⊕

#### **ENCEINTES 2.1**

Effectuez les réglages suivants pour le décodeur de son surround 2.1 intégré.

- **1.** Sélectionnez [ENCEINTES 2.1] dans le menu [Audio].
- **2.** Appuyez sur **ENTER**. Le menu [ENCEINTES 2.1] apparaît.

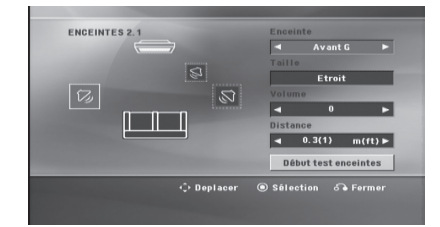

- **3.** Utilisez les touches < > pour sélectionner l' enceinte de votre choix.
- **4.** Ajustez les options à l'aide des touches  $\wedge$  V  $\langle$   $>$
- **5.** Appuyez sur la touche  $\delta$ <sup>2</sup> RETURN pour revenir au menu précédent.

#### **[Speaker selection]**

Sélectionnez une enceinte à régler.

## **Remarque**

Certains réglages d'enceinte sont interdits par l'accord de licence Dolby Digital.

#### **[Taille]**

⊕

ce réglage étant fixe, vous ne pouvez pas le modifier.

#### **[Volume]**

utilisez les touches < > pour régler le niveau de sortie de l'enceinte sélectionnée.

Avant  $G/D: 0 \sim -5$ Caisson de base :  $5 \sim -5$ 

#### **[Distance]**

Si vous raccordez des enceintes à votre appareil, le réglage de la distance permet de savoir jusqu'où le son doit porter pour atteindre votre position d'écoute définie. Le son de chaque enceinte vous parviendra ainsi simultanément. Appuyez sur les touches < > pour régler la distance de l' enceinte sélectionnée.

#### **[Test]**

Sélectionnez [Début test enceintes] à l'aide des touches  $\wedge$  V, puis appuyez sur **ENTER**. Appuyez de nouveau sur la touche **ENTER**. pour arrêter le test. Réglez le volume pour qu'il corresponde au volume des signaux de test mémorisés dans le système.

#### **DRC (Contrôle d'Ecart Dynamique)**

Rend le son plus net lorsque le volume est bas (seulement Dolby Digital). Réglez sur [marche] pour cet effet.

#### **Vocal**

Sélectionnez [marche] pour mélanger des chaînes karaoké en mode stéréo normal.

Cette fonction est seulement efficace pour des DVD karaoké multicanaux.

#### **HD AV Sync (Synchronisation audiovisuelle haute définition)**

Avec la télévision numérique, il arrive parfois qu'un écart se produise entre l'image et le son. Si c'est le cas, vous pouvez compenser cet écart en appliquant un décalage sur le son de sorte qu'il "attende" en quelque sorte que l'image apparaisse. C'est ce que l'on appelle la synchronisation audiovisuelle en haute définition. Utilisez la touche  $\Lambda$  V de la télécommande pour augmenter ou diminuer le décalage, que vous pouvez paramétrer entre 0 et 300 ms.

#### **VERROU (Contrôle parental)**

#### **Reglage initial du code de zone**

Lorsque vous utilisez cet appareil pour la première fois, vous devez régler le code de région.

- **1.** Sélectionnez le menu [Verrou] et appuyez sur la touche  $\geq$ .
- **2.** Appuyez sur la touche >. Pour accéder aux options [Verrou], vous devez saisir le mot de passe que vous avez créé. Saisissez un mot de passe et appuyez sur la touche **ENTER**. Saisissez-le à nouveau et appuyez sur **ENTER** pour confirmer. Si vous vous trompez, appuyez sur la touche **CLEAR** avant d'appuyer sur **ENTER**.
- **3.** Sélectionnez le premier caractère à l'aide des touches  $\wedge$  V.
- **4.** Appuyez sur **⊙ ENTER**, puis sélectionnez le second caractère à l'aide des touches  $\wedge$  V.
- **5.** Appuyez sur la touche **ENTER** pour confirmer votre choix du code de région.

#### **Contrôle parental**

⊕

Bloque la lecture de DVD associés à un certain niveau de contrôle en fonction de leur contenu. Tous les disques ne sont pas associés à un niveau de contrôle.

- **1.** Sélectionnez l'option [Contrôle parental] dans le menu [Verrou], puis appuyez sur la touche >
- **2.** Saisissez un mot de passe et appuyez sur la touche **ENTER**.
- **3.** Sélectionnez un niveau de contrôle parental compris entre 1 et 8 à l'aide des touches  $\wedge$  V

#### **[Contrôle parental 1-8]**

le niveau 1 est le plus restrictif, et le niveau 8 est le moins restrictif.

#### **[Déverrouillage]**

si vous sélectionnez cette option, le contrôle parental est désactivé et le disque peut être lu en entier.

**4.** Appuyez sur la touche **ENTER** pour confirmer votre choix du niveau de contrôle.

**3**

#### **Mot de passe**

Vous pouvez saisir ou modifier le mot de passe.

- **1.** Sélectionnez l'option [Mot de passe] dans le menu [Verrou], puis appuyez sur la touche  $\geq$ .
- **2.** Appuyez sur la touche **ENTER**.
- **3.** Saisissez un mot de passe et appuyez sur la touche **ENTER**.

Pour modifier le mot de passe, sélectionnez l'option [Change] et appuyez sur la touche **ENTER**. Saisissez un mot de passe et appuyez sur la touche **ENTER**. Saisissezle à nouveau et appuyez sur **ENTER** pour confirmer.

**4.** Appuyez sur la touche **← HOME** pour quitter le menu.

## **Remarque**

Si vous oubliez votre mot de passe, vous pouvez l 'effacer en procédant comme suit.

- 1. Sélectionnez le menu [Setup] dans le menu [Home].
- 2. Saisissez le numéro à 6 chiffres "210499" et appuyez sur la touche **ENTER**. Le mot de passe est effacé.

#### **Code régional**

Indiquez le code de la région dont les normes ont servi à déterminer le niveau de contrôle du DVD, en vous reportant à la liste page 39.

- **1.** Sélectionnez l'option [Area Code] dans le menu [Verrou], puis appuyez sur la touche  $\geq$
- **2.** Saisissez un mot de passe et appuyez sur la touche **ENTER**.
- **3.** Sélectionnez le premier caractère à l'aide des touches  $\wedge$  V.
- **4.** Appuyez sur **⊙ ENTER**, puis sélectionnez le second caractère à l'aide des touches  $\wedge$  V.
- **5.** Appuyez sur la touche **ENTER** pour confirmer votre choix du code de région.

## **AUTRES**

⊕

#### **DivX VOD**

Nous vous fournissons le code d'inscription DivX® VOD (Vidéo à la Demande) vous permettant de louer et d'acheter des vidéos avec le service DivX® VOD.

Pour obtenir d'autres informations, visitez www.divx.com/vod.

Appuyez sur  $\odot$  **ENTER** lorsque l'option [DivX(R) VOD] (vidéo à la demande) est mise en surbrillance pour voir le code d'enregistrement de l'appareil.

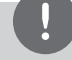

#### **Remarque**

Toutes les vidéos téléchargées via le service DivX ® VOD peuvent uniquement être lues sur cet appareil.

# **4 Opération**

## **Utilisation du menu d' Fonctions de base accueil**

1. Appuyez sur la touche **A HOME**. Le menu d'accueil s'affiche.

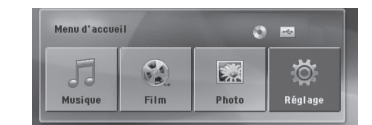

- **2.** Sélectionnez une option à l'aide des  $t$ ouches  $\lt$   $>$
- **3.** Appuyez sur la touche **ENTER** pour afficher le menu de l'option sélectionnée.

[Musique] – affiche le menu [MUSIQUE].

[Film] – débute la lecture des contenus vidéo ou affiche le menu [FILM].

[Photo] – affiche le menu [PHOTO].

[Réglage] – affiche le menu [Réglage].

#### **Remarque**

Vous ne pouvez pas sélectionner l'option [Musique], [Film] ou [Photo] si le périphérique USB n'est pas connecté ou si aucun disque n'est inséré.

⊕

- **1.** Insérez le disque en appuyant sur la touche **△ OPEN/CLOSE** ou raccordez le périphérique USB au port USB.
- 2. Appuyez sur la touche **+ HOME**. Le menu d'accueil s'affiche.
- **3.** Sélectionnez une option à l'aide des touches  $\lt$   $\gt$ .

Si vous sélectionnez l'option [Film], [Photo] ou [Musique] alors qu'un périphérique USB est connecté et qu'un disque est inséré simultanément, le menu de sélection du support apparaît. Sélectionnez un support et appuyez sur la touche **ENTER** .

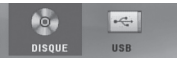

**4.** Appuyez sur la touche **ENTER** pour afficher le menu de l'option sélectionnée..

## **Remarque**

- Pour la plupart des disques CD Audio et DVD-ROM, la lecture démarre automatiquement.
- L'appareil ne lit automatiquement que les fichiers musicaux contenus dans le périphérique de stockage USB ou sur les disques.

Opération **4**

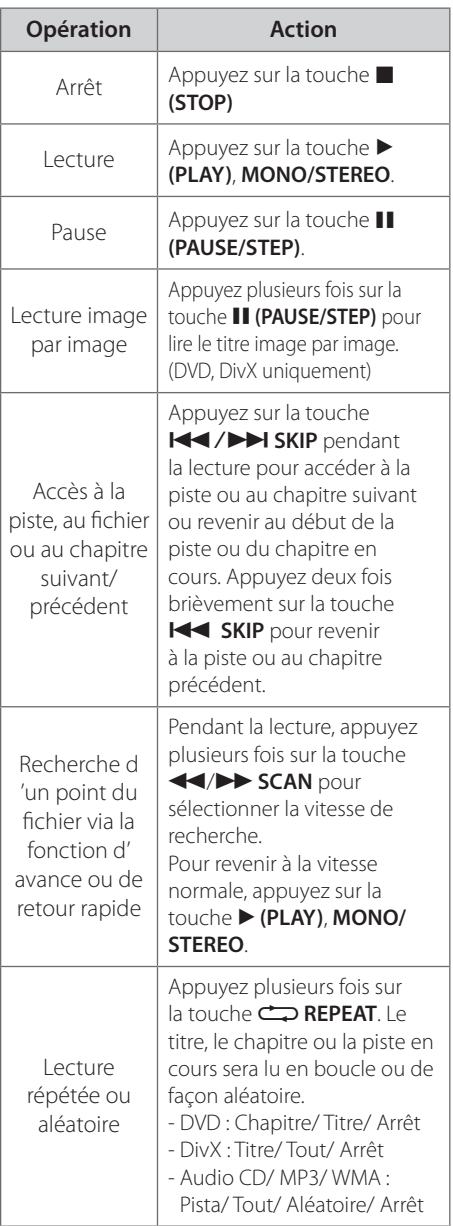

⊕

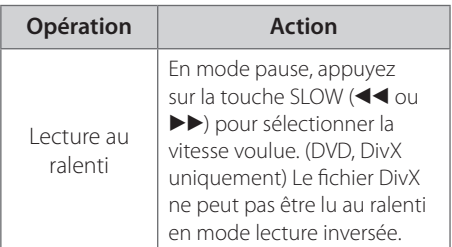

 $\bigcirc$ 

## **Autres opérations**

#### **Affichage des informations du disque à l'écran**

Vous pouvez afficher à l'écran diverses informations sur le disque chargé.

- **1.** Appuyez sur la touche **INFO/DISPLAY**  pour afficher différentes informations sur la lecture. Les éléments affichés diffèrent selon le type de disque ou l'état de la lecture.
- **2.** Vous pouvez sélectionner un élément en appuyant sur  $\wedge$  V et changer ou sélectionner le réglage en appuyant sur  $\leq$   $\geq$ .
- Titre : Numéro du titre en cours/nombre total de titres.
- Chapitre : Numéro du chapitre actuel/ Nombre total de chapitres.
- Heure : Temps de lecture écoulé.
- Audio : Langue audio ou chaîne sélectionnée.
- Sous-titrage : Sous-titres sélectionnés.
- Angle : Angle sélectionné/ Nombre total d'angles.

**Remarque** Si vous n'appuyez sur aucune touche pendant

quelques secondes, l'affichage à l'écran disparaît.

Opération **4**

#### **Pour afficher le menu du DVD DVD**

Lorsque vous lisez un DVD contenant plusieurs menus, vous pouvez sélectionner le menu de votre choix.

- **1.** Appuyez sur la touche **DISC MENU**. Le menu du disque apparaît.
- **2.** Sélectionnez le menu à l'aide des touches  $\wedge$   $\vee$   $\lt$   $>$
- **3.** Appuyez sur la touche ▶ (PLAY), MONO/ **STEREO** pour valider.

#### **Pour afficher le titre du DVD DVD**

Lorsque vous lisez un DVD contenant plusieurs titres, vous pouvez sélectionner le titre de votre choix.

- **1.** Appuyez sur la touche **TITLE**. Le titre du disque apparaît.
- **2.** Sélectionnez le menu à l'aide des touches  $\wedge \vee \wedge$
- **3.** Appuyez sur la touche ▶ (PLAY), MONO/ **STEREO** pour valider.

#### **Lecture accélérée 1,5 fois DVD**

La vitesse 1,5 vous permet de regarder les images et d'écouter le son plus rapidement qu' à la vitesse normale.

- **1.** Pendant la lecture, appuyez sur la touche B **(PLAY)**, **MONO/STEREO** pour multiplier la vitesse de lecture par 1,5. L'indication " x1.5" apparaît à l'écran.
- **2.** Appuyez de nouveau sur la touche ▶ **(PLAY)**, **MONO/STEREO** pour reprendre la lecture à la vitesse normale.

#### **Economiseur d'écran**

L'économiseur d'écran apparaît lorsque vous laissez l'appareil en mode Arrêt pendant cinq minutes environ.

## **Démarrage de la lecture à partir d'un code de temps DVD DivX**

Pour démarrer la lecture à partir d'un instant choisi dans le fichier ou le titre

- **1.** Appuyez sur la touche **INFO/DISPLAY**  pendant la lecture.
- **2.** Utilisez les touches  $\wedge$  V pour sélectionner l'icône représentant une horloge et voir apparaître "--:--:--".
- **3.** Saisissez l'heure de début requise en heures, minutes et secondes, de gauche à droite. Si vous vous trompez, appuyez sur la touche **CLEAR** pour effacer les chiffres saisis. Puis recommencez en indiquant les bons chiffres. Par exemple, pour trouver une scène située à 1 heure, 10 minutes et 20 secondes du début, saisissez "11020" à l'aide des touches numériques.
- **4.** Appuyez sur la touche **ENTER** pour valider. La lecture commence à partir du point sélectionné.

#### **Reprendre la lecture DVD DivX ACD MP3 WMA**

L'appareil enregistre le point sur lequel vous avez appuyé sur (STOP) selon le disque. Si "III (Resume Stop)" apparaît brièvement sur l 'écran, appuyez sur B **(PLAY)**, **MONO/STEREO** pour reprendre la lecture (à partir du point de scène).

Si vous appuyez sur  $\blacksquare$  (STOP) deux fois ou retirez le disque, ■ (Complete Stop) (arrêt définitif ) apparaît sur l'écran. L'appareil efface le point d'arrêt.

## **Remarque**

Le point de reprise peut être effacé si vous appuyez sur un bouton (par exemple ;  $\bigcup$  (POWER),  $\triangle$ **OPEN/CLOSE**, etc).

## **Lecture de fichiers indexés ACD MP3 WMA**

La fonction d'index (ou repère) vous permet de mémoriser dans l'appareil vos fichiers préférés d'un disque ou d'un périphérique USB.

**1.** Sélectionnez [Musique] dans le menu d' accueil.

#### Menu Musique

⊕

Retour au dossier précédent. (MP3/WMA uniquement)

> Les informations du fichier seront affichées conformément aux informations ID3TAG figurant sur le fichier musical approprié. (MP3 uniquement) :

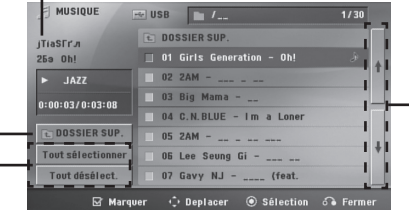

Sélection de tous les fichiers ou pistes. Désélection de tous les fichiers ou pistes.

Accès à la page précédente ou suivante dans la liste des fichiers.

- **2.** Sélectionnez le fichier musical de votre choix dans la liste en utilisant les touches U u, puis appuyez sur la touche **MARKER** pour insérer un repère dans la liste.
- **3.** Appuyez sur ⊙ **ENTER** ou ▶ (PLAY), **MONO/STEREO**. Le mode de lecture s'affiche.
- **4.** Sélectionnez le mode de lecture à l'aide des touches  $\wedge$  V, puis appuyez sur  $\odot$  **ENTER**.

#### **[Mark Play]**

Lecture des fichiers indexés.

#### **[Current Play]**

Lecture normale.

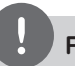

#### **Remarque**

Si vous voulez sélectionner tous les fichiers de la liste, choisissez [Tout sélectionner] et appuyez sur **ENTER**.

#### **Suppression d'un repère**

- **1.** Utilisez les touches  $\wedge$  V pour sélectionner la piste que vous voulez effacer de la liste des fichiers portant un repère.
- **2.** Appuyez sur la touche **MARKER**.

#### **Suppression de tous les repères**

Utilisez les touches  $\Lambda V \leq P$  pour sélectionner l'option [Tout désélect.], puis appuyez sur la touche **ENTER** en mode d'édition du programme.

## **Remarque**

Les repères sont également effacés lorsque vous sortez le disque ou retirez le périphérique USB, lorsque vous éteignez l'appareil ou lorsque vous changez de fonction.

## **Changement de la page de code de sous-titrage DivX**

Dans le cas où le sous-titrage ne s'affiche pas correctement, vous pouvez changer la page de code de sous-titrage afin de remédier à ce problème.

- **1.** En cours de lecture, appuyez sur **INFO/DISPLAY** pour faire apparaître l'affichage OSD.
- **2.** Utilisez les touches  $\wedge$  V pour sélectionner l'option [Page codes.
- **3.** Utilisez les touches < > pour sélectionner la page de code souhaitée.
- 4. Appuyez sur la touche  $\delta$ <sup>2</sup> **RETURN** pour quitter l'affichage OSD.

#### **Lecture d'un fichier photo JPG JPG**

Cet appareil lit les disques contenant des fichiers photo.

**1.** Sélectionnez [Photo] dans le menu d' accueil et appuyez sur **ENTER**.

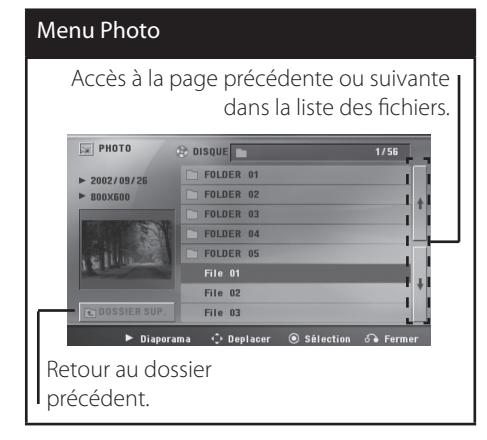

- **2.** Utilisez les touches  $\wedge$  **V** pour sélectionner un dossier, puis appuyez sur *ENTER*.
- **3.** Pour voir un diaporama, utilisez les touches A V pour mettre en évidence un fichier et appuyez sur B **(PLAY)**, **MONO/STEREO**.

#### **À propos du menu d'aide dans le menu [Photo]**

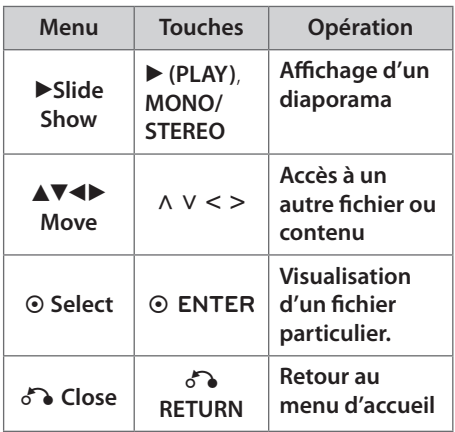

#### **À propos du menu d'aide en plein écran**

⊕

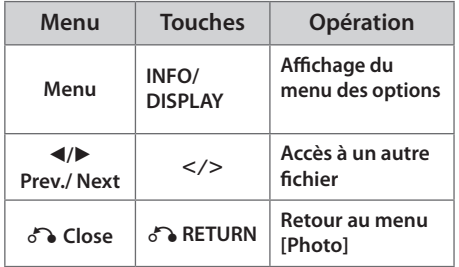

#### **Options while viewing a photo**

Vous pouvez utiliser différentes options pendant l'affichage d'une photo en plein écran.

- **1.** Lorsqu'une photo est affichée en plein écran, appuyez sur la touche **INFO/ DISPLAY** pour afficher le menu des options.
- **2.** Sélectionnez une option à l'aide des touches  $\Lambda$  V < >.

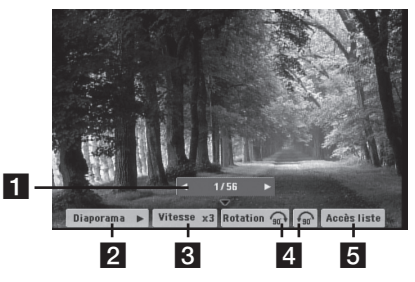

- **F1** Photo en cours/nombre total de **photos** – Utilisez la touche < > pour afficher la photo précédente ou suivante.
- **2 Diaporama >/II-** Appuyez sur la touche  $\odot$  **ENTER** pour lire ou suspendre le diaporama.
- **R** Vitesse x3/ x2/ x1 Appuyez sur  $\odot$ **ENTER** pour sélectionner la vitesse de défilement des photos dans un diaporama.
- **4. Rotation** Appuyez sur  $\odot$  **ENTER** pour faire pivoter la photo.
- **a** Accès liste Appuyez sur  $\odot$  **ENTER** pour revenir au menu [Photo].

**4**

**Opération** 

#### **Réglage de la veille programmée**

Appuyez sur la touche **SLEEP** une ou plusieurs fois pour sélectionner le délai d'attente entre 10 et 180 minutes avant la mise en veille de l' appareil.

Pour vérifier la durée restante, appuyez sur la touche **SLEEP**.

Pour annuler la fonction de veille programmée, appuyez plusieurs fois sur la touche **SLEEP** jusqu'à ce que "SLEEP 10" s'affiche, puis appuyez une dernière fois sur la touche **SLEEP** pour que l'inscription disparaisse.

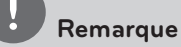

⊕

Vous pouvez consulter le temps restant avant que l'appareil s'éteigne.

Appuyez sur **SLEEP** (veille) pour faire apparaître le temps restant que la fenêtre d' affichage.

#### **Diminution de la luminosité**

Appuyez sur **SLEEP** une fois. La fenêtre d 'affichage s'assombrira de moitié. Pour l' annuler, appuyez sur **SLEEP** plusieurs fois pour récupérer l'intensité lumineuse.

#### **Désactivation temporaire du son**

Appuyez sur la touche **MUTE** pour mettre l' appareil en sourdine.

Vous pouvez mettre l'appareil en sourdine pour répondre au téléphone, par exemple. L' indication "MUTE" apparaît alors dans l'afficheur.

#### **Mémoire de la Dernière Scène DVD**

Cet appareil mémorise la dernière scène du dernier disque visionné. La dernière scène reste en mémoire même si vous enlevez le disque du lecteur ou si vous éteignez (mode veille) l'appareil. Si vous chargez un disque contenant la dernière scène mémorisée, celleci est rappellée automatiquement.

#### **Sélection du Système - en option**

Vous devez sélectionner le mode de système approprié pour votre système de télévision. Maintenez enfoncée **PAUSE/STEP** (II) pendant plus de cinq secondes pour pouvoir sélectionner un système.(PAL/ NTSC)

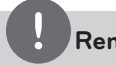

⊕

#### **Remarque**

Si vous connectez le périphérique USB ou insérez un disque, cette fonction n'est pas activée.

#### **Réglez les paramètres de niveau des haut-parleurs**

Vous pouvez régler le niveau sonore de chaque haut-parleur.

- **1.** Appuyez plusieurs fois sur **SPEAKER LEVEL** (niveau des haut-parleurs) pour sélectionner le haut-parleur à régler.
- **2.** Appuyez sur **VOL -/+** pour régler le niveau sonore du haut-parleur sélectionné tandis que le menu de réglage de niveau apparaît sur la fenêtre d'affichage.
- **3.** Répétez l'opération et réglez le niveau sonore des autres haut-parleurs.

Opération **4**

## **Utilisation de la radio**

Vérifiez que les antennes FM soient connectées. (Reportez-vous à la page 20.)

#### **Ecouter la radio**

- 1. Appuyez sur la touche  $\ominus$  **RADIO&INPUT** jusqu'à ce que FM apparaisse dans l' afficheur. L'appareil se règle sur la dernière station reçue.
- **2.** Maintenez enfoncée la touche **TUNING (-/+)** pendant environ deux secondes jusqu'à ce que l'indication de fréquence commence à changer, puis relâchez-la. La recherche s'arrête lorsque l'appareil détecte une station.

#### $O<sub>U</sub>$

Appuyez sur la touche **TUNING(-/+)** à plusieurs reprises.

**3.** Réglez le volume en tournant le bouton **VOLUME** en façade ou en appuyant sur la touche **VOL** + ou – de la télécommande.

#### **Préréglage des stations de radio**

Vous pouvez prérégler 50 stations FM.

Avant de procéder au réglage, veillez à diminuer le volume.

- 1. Appuyez sur la touche  $\ominus$  **RADIO&INPUT** jusqu'à ce que FM apparaisse dans l' afficheur.
- **2.** Sélectionnez la fréquence voulue en appuyant sur la touche **TUNING (-/+)**.
- **3.** Appuyez sur la touche **ENTER** Un numéro prédéfini clignotera dans l'afficheur.
- **4.** Appuyez sur la touche **PRESET (-/+)** pour sélectionner le numéro prédéfini de votre choix.
- **5.** Appuyez sur la touche **ENTER** La station est mémorisée.

⊕

**6.** Répétez les étapes 2 à 5 pour mémoriser d' autres stations.

#### **Suppression de toutes les stations mémorisées**

- **1.** Maintenez enfoncée **CLEAR** pendant deux secondes. TOUT EFFACER clignotera sur l'affichage du récepteur DVD.
- **2.** Appuyez sur **CLEAR** pour effacer toutes les stations radio mémorisées.

#### **Suppression d'une station mémorisée**

- **1.** Appuyez sur la touche **PRESET** -/+ pour sélectionner un numéro prédéfini à supprimer.
- **2.** Appuyez sur la touche **CLEAR**. Le numéro prédéfini clignotera dans l'afficheur.
- **3.** Appuyez de nouveau sur la touche **CLEAR** pour supprimer le numéro prédéfini sélectionné.

#### **Amélioration d'une mauvaise réception FM**

Appuyez sur la touche B **(PLAY)**, **MONO/ STEREO** de la télécommande. Le tuner passe de stéréo à mono, ce qui améliore généralement la réception.

#### **Affichage des informations sur une station de radio**

 $\mathbf \Theta$ 

Le syntoniseur FM est fourni avec la fonction RDS (Radio Data System). Celle-ci donne des informations concernant la station écoutée. Appuyez plusieurs fois sur **RDS** pour alterner parmi les divers types de données :

- **PS** (Nom du Service Emission) Le nom de la chaîne apparaîtra sur l'affichage.
- **PTY** (Reconnaissance du Type d'Emission) Le type d'émission (p.e. Jazz ou Actualités) apparaîtra sur l'affichage.
- **RT** (Texte Radio) Un message texte contenant des informations spéciales sur la station. Ce texte peut défiler sur l'affichage.

**CT** (Heure contrôlée par la chaîne) Indique la date et l'heure diffusées par la station.

⊕

Vous pouvez rechercher les stations de radio par type de programme en appuyant sur la touche **RDS**. L'afficheur montrera le dernier type de programme utilisé. Appuyez sur la touche **PTY** autant de fois que nécessaire pour sélectionner votre type de programme favori. Appuyez sur la touche < > . Le tuner lancera la recherche automatiquement. Dès qu'une station est détectée, la recherche s'interrompt.

Opération **4**

⊕

HT805DC-D0\_BDEULL\_FRE\_6926.indd 33 2010-03-22 ¿ÀÈÄ 6:27:50

## **Réglage du son**

#### **Réglage du mode surround**

Ce système comporte un certain nombre de champs acoustiques surround préréglés. Vous pouvez sélectionner le mode son de votre choix en utilisant l' **ESOUND EFFECT**.

Vous pouvez modifier l'équaliseur **SOUND EFFECT** en utilisant les flèches < > lorsque les informations de l'équaliseur SOUND EFFECT sont affichées.

Les éléments affichés pour l'égaliseur peuvent être différents selon les sources et les effets sonores.

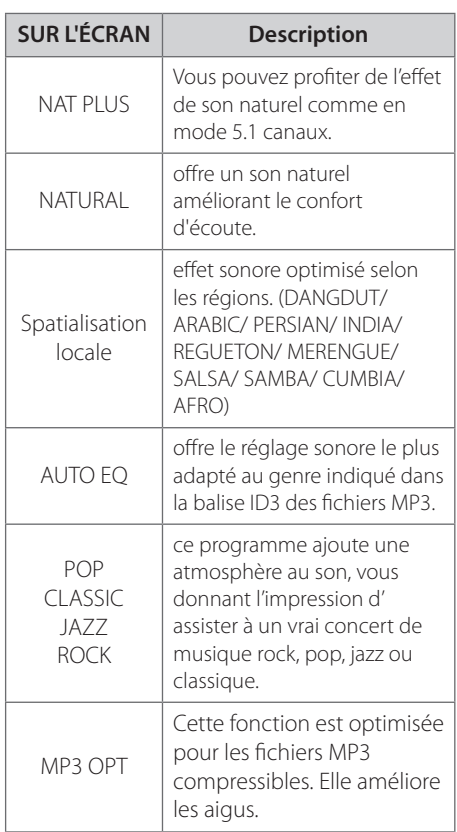

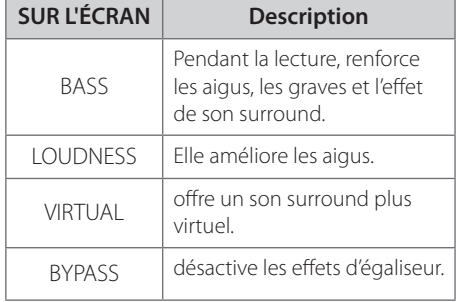

## **Remarque**

 $\bigcirc$ 

- Dans certains modes surround, il se peut que les enceintes ne restituent aucun son ou un son faible ; tout dépend du mode surround et de la source audio, mais il ne s'agit pas d'une défaillance.
- Il se peut que vous deviez réinitialiser le mode surround après avoir permuté l'entrée, et parfois même après avoir changé de piste sonore.

⊕

## **Fonctions avancées**

#### **Enregistrement sur un périphérique USB**

Vous pouvez enregistrer une source sonore ou musicale sur un périphérique USB en raccordant ce dernier au port USB de l'appareil.

- **1.** Raccordez le périphérique USB à l'appareil.
- **2.** Sélectionnez le mode d'enregistrement. Lancez la lecture de la source sonore.
- **3.** Démarrez l'enregistrement en appuyant sur la touche ● **REC**.
- **4.** Arrêtez l'enregistrement en appuyant sur la touche **\*** (STOP).

#### **[Enregistrement de tous les fichiers ou pistes]**

Vous pouvez enregistrer les fichiers sur un périphérique USB lorsque la lecture est en cours ou arrêtée.

#### **[Enregistrement d'une liste programmée]**

↔

Sélectionnez d'abord les fichiers souhaités pour les enregistrer ensuite sur un périphérique USB (reportez-vous à la page 29).

#### **Le mode de stockage sera le suivant.**

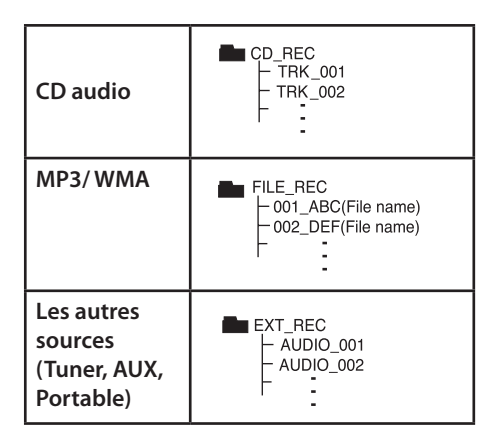

## **Remarque**

⊕

- Pendant l'enregistrement, vous pouvez vérifier sur l'écran la progression en pourcentage de l'enregistrement sur le périphérique USB (CD audio ou CD MP3/ WMA uniquement)
- Pendant l'enregistrement MP3/WMA, il n'y a pas de son.
- Si vous arrêtez l'enregistrement pendant la lecture, le fichier ayant été enregistré à ce moment sera conservé (CD audio uniquement).
- Ne retirez pas le périphérique USB et n'éteignez pas l'appareil pendant l'enregistrement USB. Sinon, un fichier incomplet sera créé et ne pourra pas être supprimé sur un ordinateur.
- Si l'enregistrement USB ne fonctionne pas, le message "NO USB" (Pas d'USB), "ERROR" (Erreur), "USB FULL" (USB plein) ou "NO REC" (Pas d'enregistrement) apparaît sur l'afficheur.
- Le périphérique lecteur de cartes ou un disque dur externe ne peuvent pas être employés pour l'enregistrement USB.
- Un fichier est enregistré sur128 Moctets (environ 2 heures) lors d'un enregistrement pour une longue période. Moins de 4 fichiers sont enregistrés.
- Si vous arrêtez l'enregistrement pendant la lecture, le fichier ne sera pas conservé.
- L'enregistrement USB ne fonctionne pas avec les disques CD-G et DTS.
- Les fichiers du sous-dossier ne sont pas enregistrés durant l'enregistrement de toutes les pistes.
- L'enregistrement est limité à 999 fichiers.
- La numérotation du fichier d'enregistrement est entrée à partir du numéro le plus bas. Ainsi, si vous supprimez certains fichiers d' enregistrement, le fichier d'enregistrement pourrait être le numéro le plus bas de ceux-ci.

Réaliser des copies non autorisées de données protégées contre la copie, y compris les programmes informatiques, les émissions et les enregistrements sonores, peut être une infraction au copyright et constitue un délit pénal. Cet équipement ne doit pas être utilisé à cet effet. **Soyez responsables Respectez les copyrights**

**Opération** 

⊕

**4**

# **5 Entretien**

## **Remarques sur les disques**

#### **Manipulation des disques**

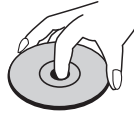

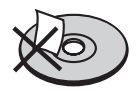

Ne collez jamais de papier ni de ruban adhésif sur le disque.

#### **Rangement des disques**

Après la lecture, rangez le disque dans son boîtier. N'exposez pas le disque aux rayons directs du soleil ni à des sources de chaleur et ne le laissez jamais dans une voiture garée en plein soleil.

#### **Nettoyage des disques**

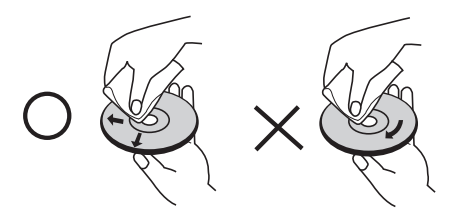

N'utilisez pas de solvants puissants tels que alcool, benzine, diluants, produits de nettoyage en vente dans le commerce ou vaporisateurs antistatiques destinés aux disques vinyle.

## **Manipulation de l' appareil**

#### **Lors du transport**

Conservez le carton et les emballages d'origine. Si vous devez transporter l'appareil, pour une protection maximale, emballez-le tel que vous l'avez reçu à sa sortie de l'usine.

Entretien des surfaces extérieures

- N'utilisez pas de liquides volatiles tels qu' un insecticide en aérosol à proximité de l' appareil.
- Si vous frottez trop fort, vous risquez d' endommager la surface.
- Ne laissez pas de produits en caoutchouc ou en plastique en contact prolongé avec l' appareil.

#### **Nettoyage de l'appareil**

Pour nettoyer le lecteur, utilisez un chiffon doux et sec. Si les surfaces sont très sales, utilisez un chiffon doux légèrement humidifié d'une solution détergente douce. N'utilisez pas de solvants puissants tels que alcool, benzine ou diluants, car ces derniers risquent d 'endommager la surface de l'appareil.

#### **Entretien de l'appareil**

Ce lecteur est un appareil de précision à haute technologie. Si la lentille optique et les composants du lecteur sont sales ou usés, la qualité de l'image peut s'en trouver diminuée. Pour plus de détails, contactez votre service après-vente agréé le plus proche.

⊕

# **6 Dépannage**

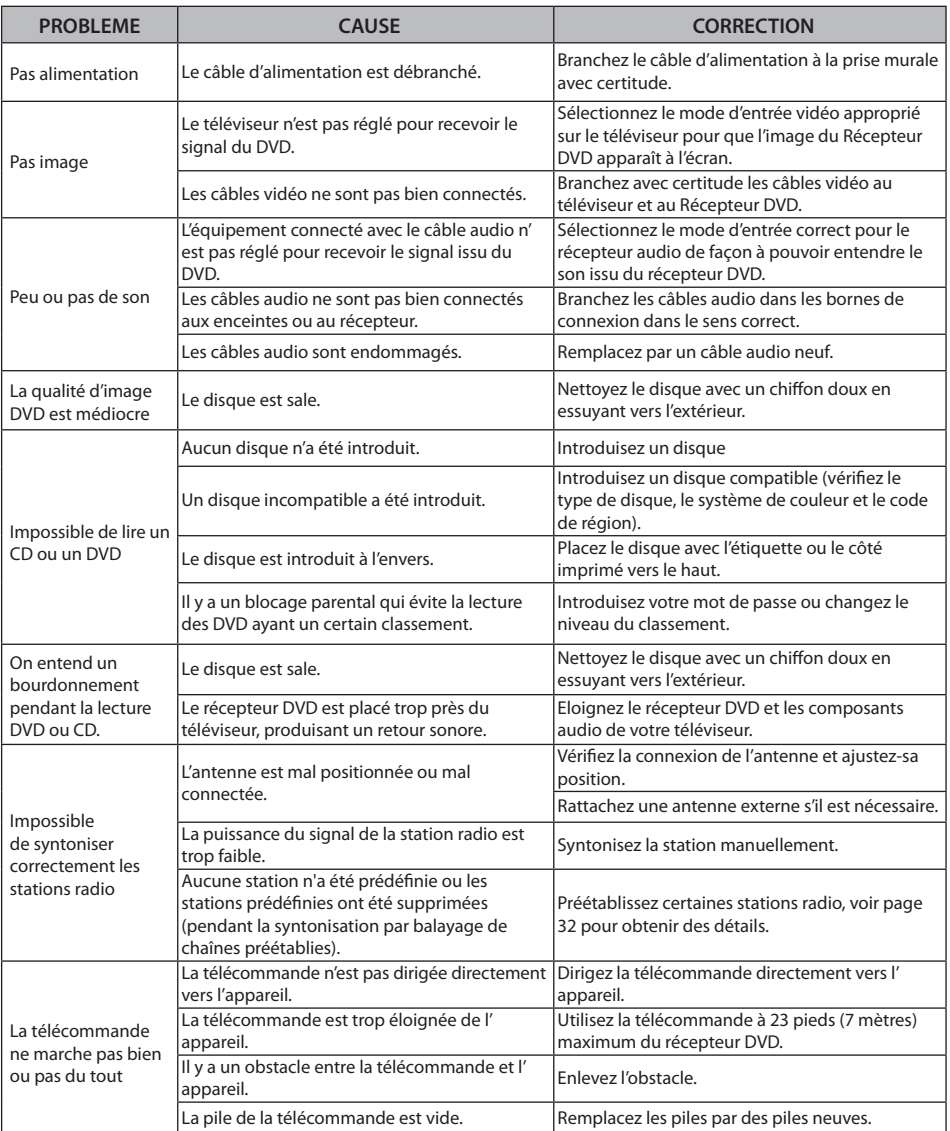

 $\bigoplus$ 

 $\bigoplus$ 

HT805DC-D0\_BDEULL\_FRE\_6926.indd 37 2010-03-22 ¿ÀÈÄ 6:27:51

# **7 Annexe**

## **Codes langue**

Aidez-vous de cette liste pour entrer votre langue préférée pour les paramètres initiaux suivants : Langu. audio, Langu. soustitres, Langu. Menu disque.

 $\bigoplus$ 

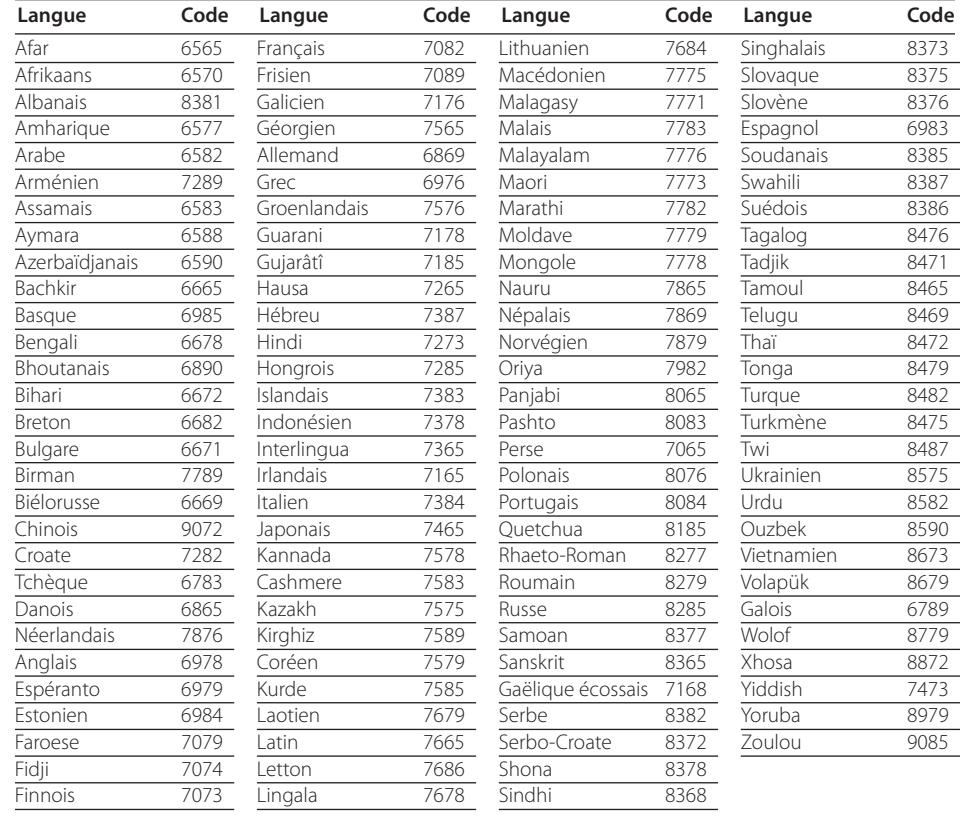

**7**

Annexe

 $\bigoplus$ 

## **Codes régions**

 $\bigoplus$ 

Sélectionnez un code de région à partir de la liste suivante.

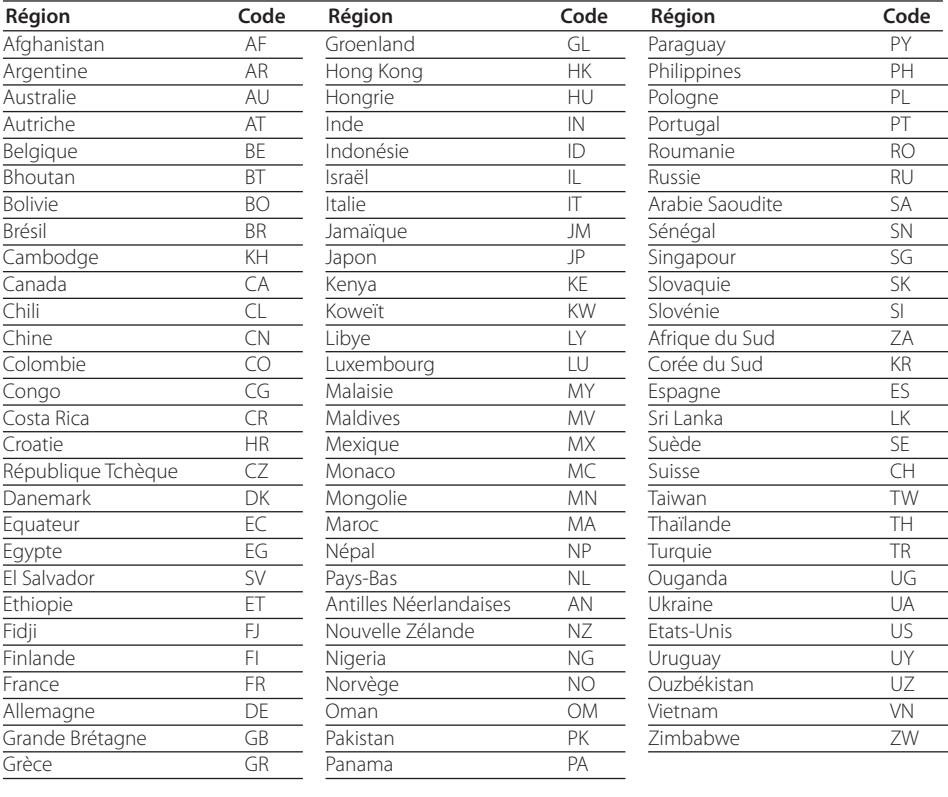

 $\bigoplus$ 

Annexe

**7**

## **Marques de commerce et licences**

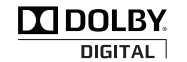

Fabriqué sous licence de Dolby Laboratories. Dolby et le symbole représentant un double D sont des marques de commerce de Dolby Laboratories.

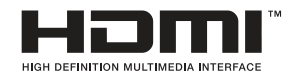

HDMI, le logo HDMI et High-Definition Multimedia Interface sont des marques de commerce ou des marques déposées de HDMI Licensing LLC.

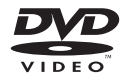

"DVD Logo" est une marque de commerce de DVD Format/Logo Licensing Corporation.

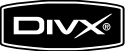

DivX® est une marque déposée de DivX, Inc. et est utilisée sous licence.

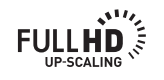

⊕

#### **Qu'est-ce que SIMPLINK ?**

Certaines fonctions de cet appareil sont commandées par la télécommande du téléviseur si cet appareil et un téléviseur LG avec SIMPLINK sont reliés par connexion HDMI. Les fonctions à commander depuis la télécommande d'un téléviseur OG sont : Lecture, Pause, Balayage, Saut, Arrêt, Hors Tension, etc.

- Consultez le guide de l'usager du téléviseur pour des détails sur la fonction SIMPLINK.
- Les téléviseurs LG avec fonction SIMPLINK comptent avec le logo cidessus.
- Utilisez un câble de version supérieure au câble HDMI1.2A.

⊕

## **Spécifications**

#### **Général**

- Puissance électrique requise: 200 - 240 V, 50/60 Hz
- Consommation électrique : 55 W
- Dimensions  $(L \times H \times P)$  : 360 x 62,5 x 312,3 mm sans le socle
- Poids net (approx.) : 2,8 kg
- Température de fonctionnement: 41 °F à 95 °F (5 °C à 35 °C)
- Humidité de fonctionnement : 5 % à 90 %
- Alimentation du bus (USB):  $DC 5V = 500 mA$

## **Entrées/Sorties**

↔

- VIDEO OUT: 1 V (crête à crête), 75 Ω, synchronisation négative, prise RCA x 1
- COMPONENT VIDEO OUT: (Y) 1 V (crête à crête), 75 Ω, synchronisation négative, prise RCA x 1, (Pb)/(Pr) 0,7 V (crête à crête), 75 Ω, prise RCA x 2
- HDMI OUT (audio/vidéo): 19 broches (HDMI standard, type A) HDMI version : 1.2A
- ANALOG AUDIO IN: 2 Vrms (1 kHz, 0 dB), 600 Ω, prise RCA (G, D) x 1
- DIGITAL IN (OPTICAL 1): 3 V (crête à crête), prise optique x 1
- PORT. IN: 0,5 Vrms (prise stéréo 3,5 mm)

#### **Syntoniseur**

Ecart de Syntonisation FM : 87,5 à 108,0 MHz ou 87,50 à 108,00 MHz

#### **Amplificateur**

⊕

- Mode stéréo : 135 W + 135 W (4 Ω à 1 kHz)
- Caisson de Basse  $170$  W (3 Ω à 60 Hz)

#### **Enceintes**

• Enceinte avant Type: 3 Enceintes 2 Pôles Impédance : Puissance Nominale : 135 W<br>Puissance Maximale : 270 W Puissance Maximale : Dimensions (L x H x P) : 200 X 579 X 200 mm Poids Net : 1,3 kg Caisson de Basse • Type: 1 Enceintes 1 Pôle Impédance : 3 Ω Puissance Nominale : 170 W<br>Puissance Maximale : 340 W Puissance Maximale : Dimensions  $(L \times H \times P)$ : 190 x 385 x 278 mm<br>Poids Net: 4,7 kg Poids Net :

Le design et les spécifications sont sujets à modifications sans pré avis.

Annexe

♠

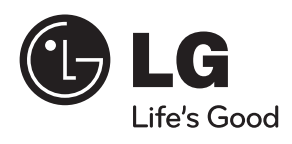

 $\bigoplus$ 

 $\bigoplus$